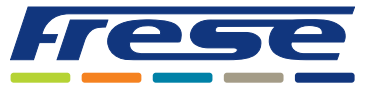

Energy-Series, DN10-DN80 (DN100 Ultra) Modbus – Integrationsanleitung

### Anwendung

Der digitale Stellantrieb LOGICA Digital dient zur Optimierung des Energieverbrauchs in Heizungs-, Lüftungsund Klimaanlagen (HLK).

In Verbindung mit einem OPTIMA Compact-Ventil bietet er eine intelligente Regelung sowie Einblicke in die Hydronik.

Der Stellantrieb vereinfacht die Systemintegration, von der einfachen Installation über die direkte Kommunikation mit der Gebäudeleittechnik (GLT) bis hin zu den wählbaren Regelungsverfahren für unterschiedliche Anwendungen.

Integrierte Energiemanagementalgorithmen und -funktionen verringern die Systemintegrationszeit erheblich.

Der Stellantrieb kann über Modbus RTU oder BACnet MS/TP kommunizieren.

**Dieses Dokument erläutert die Integration des Stellantriebs über Modbus RTU.**

Die Montage des Stellantriebs an einem OPTIMA Compact-Ventil sowie die elektrische Verdrahtung sind in der Technote zur LOGICA Energy-Serie beschrieben.

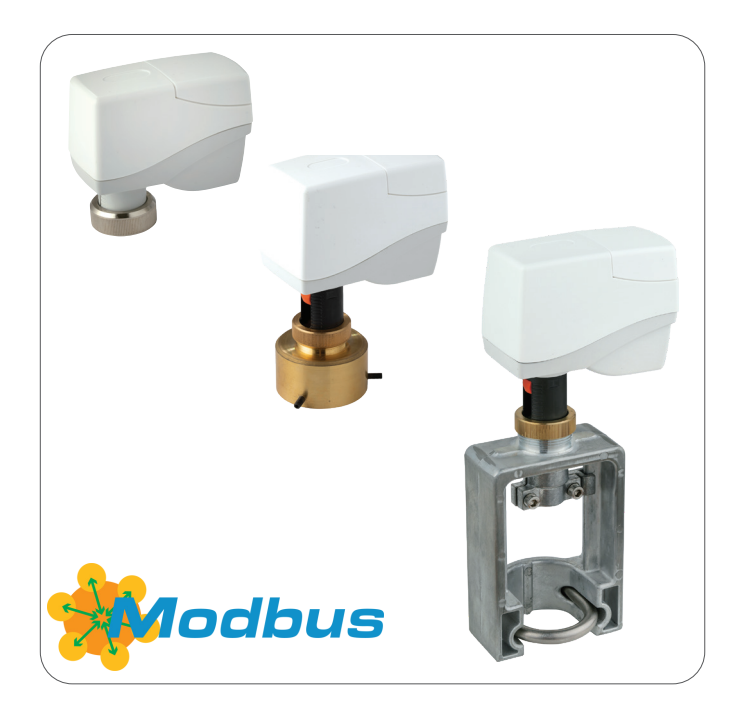

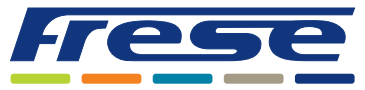

Energy-Series, DN10-DN80 (DN100 Ultra) Modbus – Integrationsanleitung

### Überblick

Das folgende Flussdiagramm beschreibt den gesamten Prozess zur Inbetriebnahme eines Stellantriebs. Die Anleitung beginnt mit einer Erläuterung der grundlegende Kommunikationseinstellungen und des Ventilauswahlverfahrens. Anschließend wird ein Anwendungsbeispiel für jeden Schritt des Flussdiagramms angegeben, gefolgt von einer vollständigen Registerliste. Neben jedem Schritt befindet sich ein Verweis, wie z. B. 2.

Dies bezieht sich auf ein Anwendungsbeispiel – in diesem Beispiel ist das Anwendungsbeispiel 2 auf Seite 5 gemeint. Die grundlegenden Inbetriebnahme kann sehr schnell durchgeführt werden, indem die optionalen Schritte übersprungen werden.

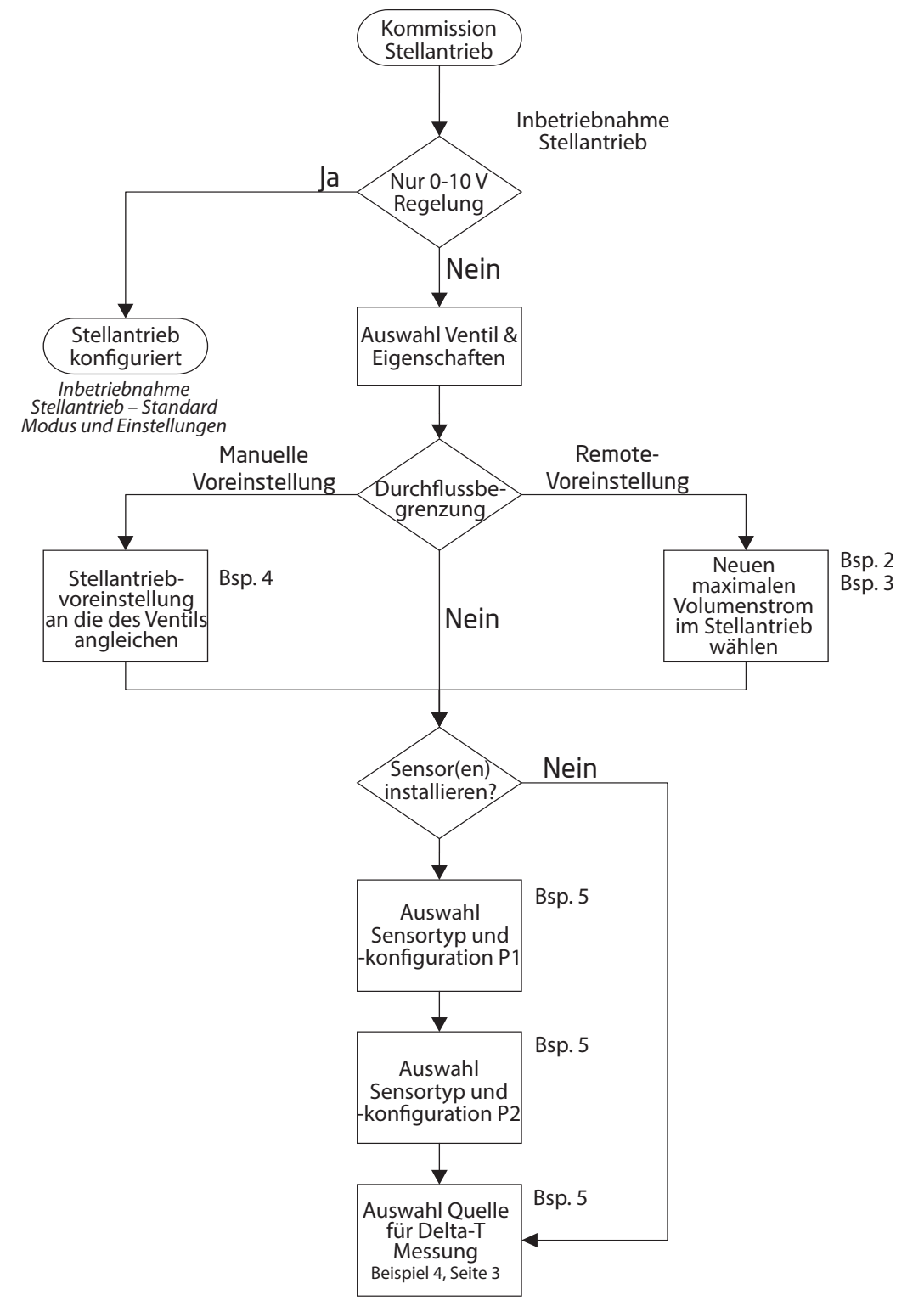

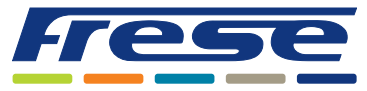

Energy-Series, DN10-DN80 (DN100 Ultra) Modbus – Integrationsanleitung

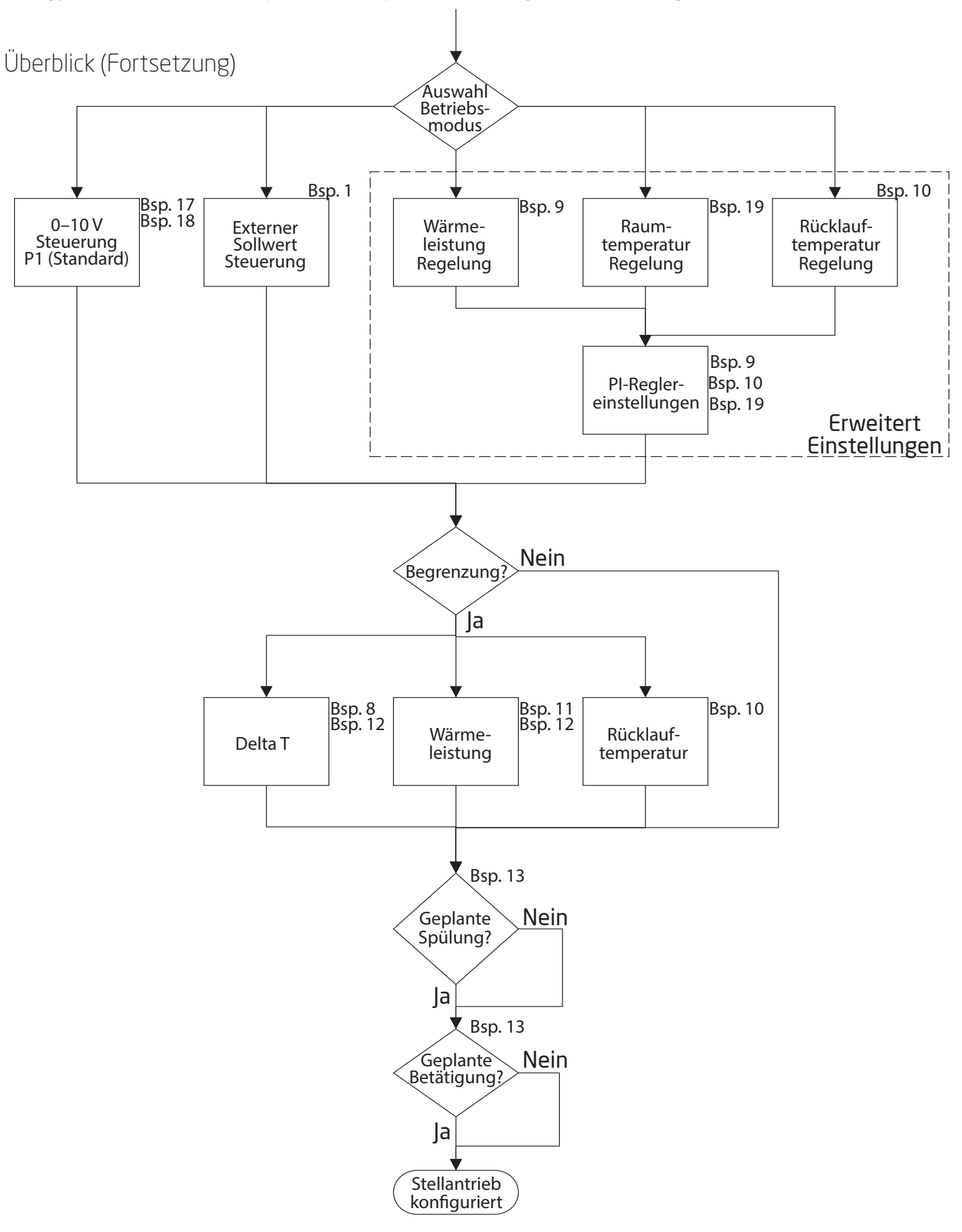

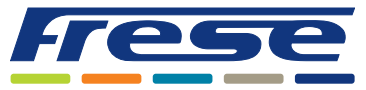

Energy-Series, DN10-DN80 (DN100 Ultra) Modbus – Integrationsanleitung

### Inbetriebnahme des Stellantriebs – Standardmodus und -einstellungen

Der Stellantrieb der LOGICA Digital Energy-Serie ist werkseitig für den Betrieb im analogen 0-10-V-Steuerungsmodus konfiguriert. In diesem Modus kann ein standardmäßiges 0-10-V-Steuersignal von einem Controller, einem Raumthermostat usw. direkt an den P1-Eingang des Stellantriebs übertragen werden, ohne dass eine weitere Konfiguration erforderlich ist. Diese Werkskonfiguration umfasst die folgenden Parametereinstellungen:

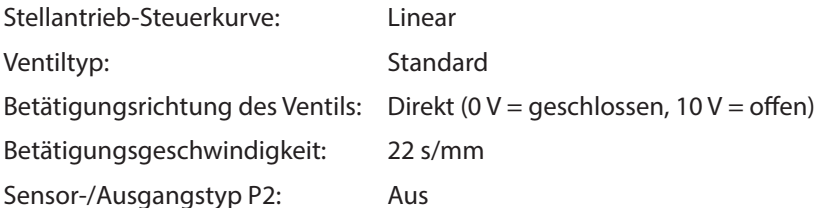

Diese und andere Parameter können über die Modbus-Schnittstelle mittels jeder standardmäßigen Modbus-Software geändert werden.

### Hybride Steuerung – analoge 0-10-V-Steuerung mit Modbus-RTU-Kommunikation

Stellantriebe der LOGICA Digital Energy-Serie können über ein 0-10-V-Steuersignal gesteuert werden, während sie an ein Modbus-RTU-Steuerungsnetzwerk angeschlossen sind. Dies ermöglicht Anwendungen wie die Steuerung von Raumthermostaten mit 0-10-V-Ausgangssignal und die Übertragung von Statusinformationen an die Gebäudeleittechnik (GLT) über Modbus. Wenn dieser Hybridmodus aktiviert ist, hebeln die folgenden Begrenzungen das 0-10-V-Ausgangssignal aus:

- Thermische Leistungsbegrenzung (Register 314)
- Rücklauftemperaturbegrenzung (Register 315)
- Delta-T-Begrenzung (Register 316)

Die Anwendungsbeispiele 17 und 18 zeigen die möglichen Konfigurationen im Detail.

### Digitale Steuerung über Modbus

Die LOGICA Digital Energy-Serie kann auch ausschließlich digital betrieben werden. Die Konfigurationsschritte hierfür sind in dem Flussdiagramm am Anfang dieses Dokuments sowie in den Anwendungsbeispielen 1–16 beschrieben.

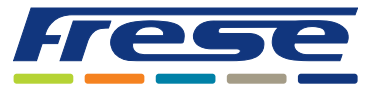

Energy-Series, DN10-DN80 (DN100 Ultra) Modbus – Integrationsanleitung

### Inbetriebnahme des Stellantriebs

Mit dieser Basiseinrichtung bereiten Sie das Ventil und den Stellantrieb darauf vor, den Volumenstrom mithilfe von Algorithmen zu steuern.

Da die Modbus-Adresse bereits mit den DIP-Schaltern gemäß der LOGICA Digital Technote eingestellt wurde,

sind diese Register für die Einrichtung der Modbus-Kommunikation erforderlich. Bei Registern, bei denen in der Spalte R/W ein "**W**" angegeben ist, müssen die Werte in die Register geschrieben werden. Standardmäßig erfolgt die Modbus-Kommunikation mit 19200 8-E-1 Baud, 8 Datenbits, gerader Parität und 1 Stoppbit, angezeigt als 19200 8-E-1.

Um die Kommunikationseinstellungen zu konfigurieren, müssen die folgenden Register eingerichtet werden:

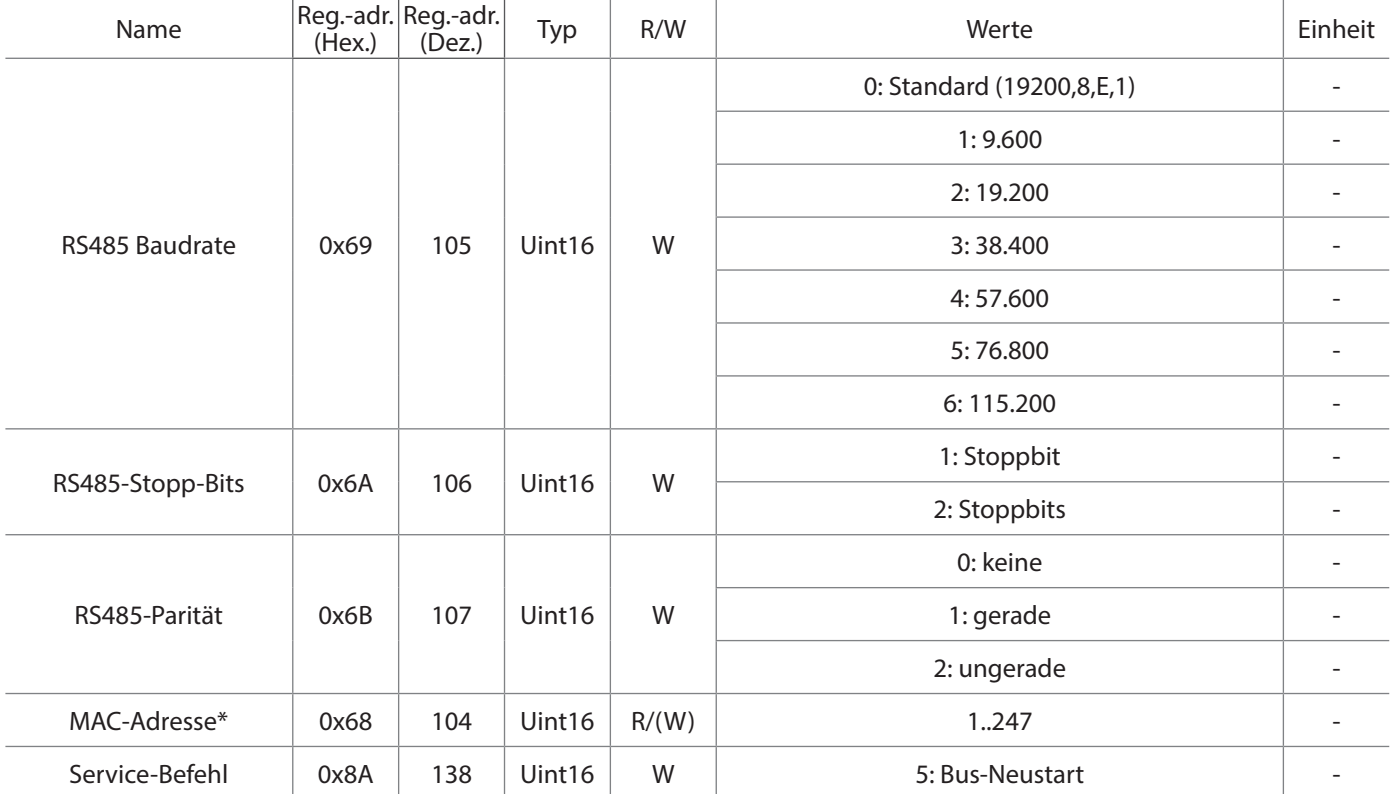

\* Dieses Register ist nur beschreibbar, wenn die DIP-Schalteradresse auf 63 eingestellt ist.

### Ventilauswahl

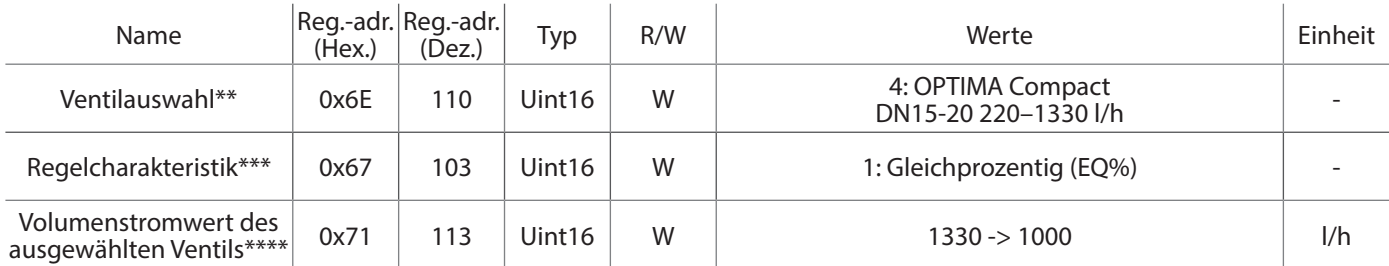

\*\*Das in diesem Beispiel verwendete Ventil ist ein OPTIMA Compact High 5,0 DN15/20.

Sie können aus allen OPTIMA Compact-Ventilen DN10-DN50 wählen. (Siehe Seiten 16).

\*\*\* Die gewählte Regelcharakteristik in diesem Beispiel ist Gleichprozentig (EQ%).

\*\*\*\*Kann entsprechend der manuellen Voreinstellung des Ventils geändert werden: Im obigen Beispiel lautet die Voreinstellung  $3,0 = 1000$  l/h.

#### **Wenn die Inbetriebnahme erfolgt ist, können die Beispiele auf den folgenden Seiten durchgeführt werden.**

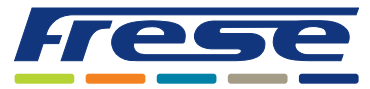

Energy-Series, DN10-DN80 (DN100 Ultra) Modbus – Integrationsanleitung

### Anwendungsbeispiel 1 ∙Volumenstromregelung mit externem (GLT) Steuersignal

**Beispiel:** Regelung des Volumenstroms im ausgewählten Ventil 0–100 %. Bei diesem einfachen Aufbau werden keine zusätzlichen Algorithmen zur Volumenstrombegrenzung oder Temperaturmessungen verwendet.

Register 400: Das Eingangssignal kann durch das Eingangssignal des GLT-Controllers von 0 bis 100 % variieren.

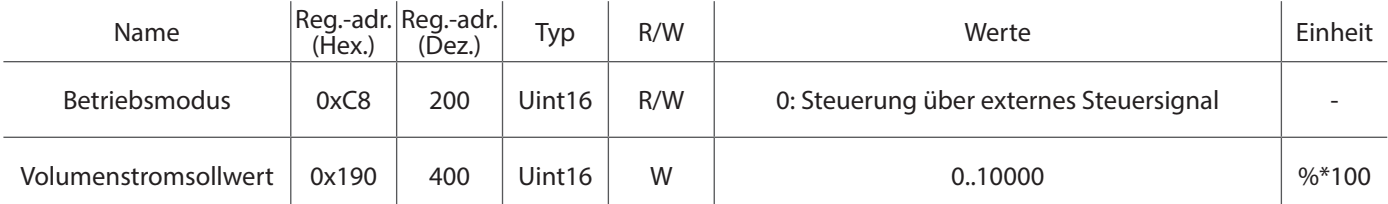

**Hinweis:** Register 401 kann für die geschätzte Volumenstromrückmeldung in l/h oder Register 402 für die Volumenstromrückmeldung in Prozent verwendet werden.

In den folgenden Beispielen wird ein externer Sollwert (Register 200 = 0) verwendet, sofern nicht anders angegeben

Anwendungsbeispiel 2 ∙ Volumenstrombegrenzung Heizung aus der Ferne mittels Hubbegren-

#### zung

**Beispiel:** Begrenzen Sie den Volumenstrom für Heizung aus der Ferne, mittels Ventilhubbegrenzung.

Reduzieren Sie den Heizvolumenstrom auf 500 l/h für das ausgewählte Ventil.

Register 201: Heizung/Kühlung Modus - Heizung wählen.

Register 114: Begrenzen Sie den Heizvolumenstrom auf 500 l/h.

Register 400: Das Eingangssignal vom GLT-Controller kann zwischen 0 und 100 % variieren.

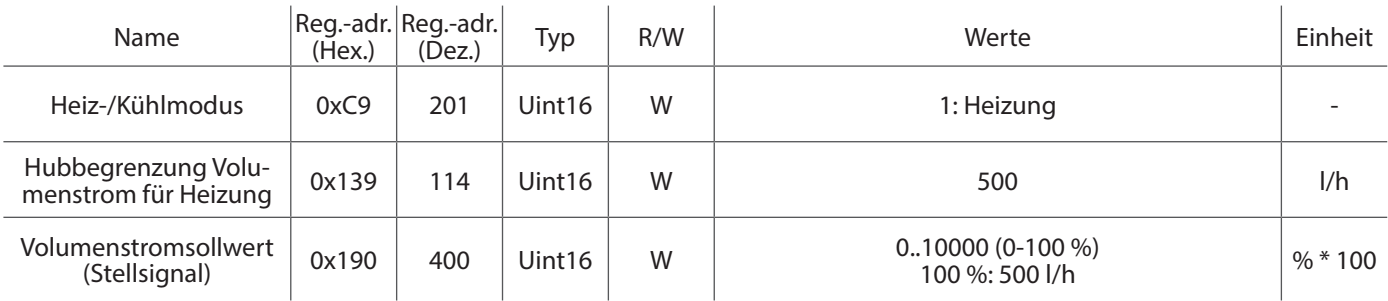

### Anwendungsbeispiel 3 ∙ Volumenstrombegrenzung Kühlung aus der Ferne mittels Hubbegren-

#### zung

**Beispiel:** Begrenzen Sie den Volumenstrom für Kühlung aus der Ferne, mittels Ventilhubbegrenzung.

Reduzieren Sie den Kühlungsvolumenstrom auf 500 l/h für das ausgewählte Ventil.

Register 201: Heizung/Kühlung Modus - Kühlung wählen.

Register 115: Begrenzen Sie den Kühlvolumenstrom auf 500 l/h.

Register 400: Das Eingangssignal vom GLT-Controller kann zwischen 0 und 100 % variieren.

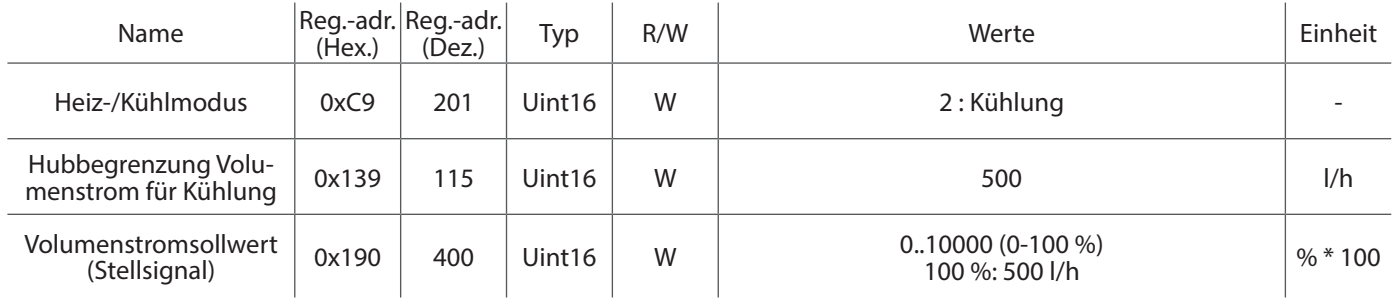

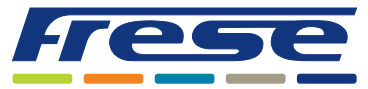

Energy-Series, DN10-DN80 (DN100 Ultra) Modbus – Integrationsanleitung

Anwendungsbeispiel 4 ∙Anpassung der manuellen Voreinstellung des Ventils im Stellantrieb **Beispiel:** OPTIMA Compact High 5,0 DN15/20 220–1.330 l/h. Manuelle Voreinstellung 2,8 ≈ 940 l/h. (Siehe Technote zu OP-TIMA Compact.)

#### Register 110: Auswahl "4": Ventil OPTIMA Compact High 5,0 DN15/20.

Register 113: Passen Sie den maximalen Volumenstrom an die manuelle Voreinstellung, z.B. 940 l/h, an.

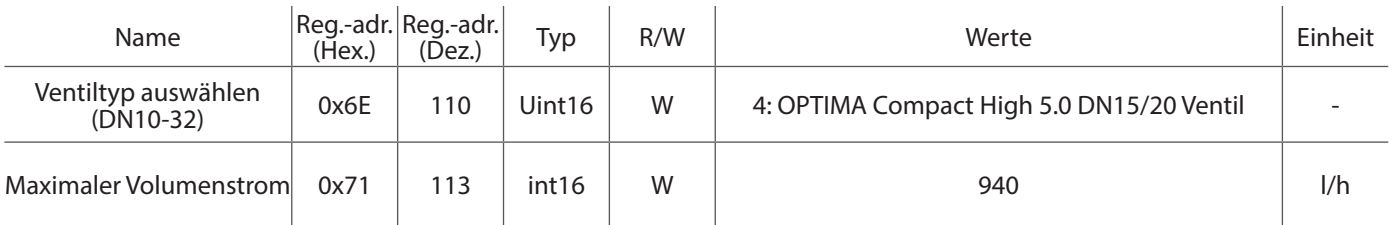

### Anwendungsbeispiel 5 ∙Installation von Temperatursensoren für DT-Messung

**Beispiel:** Wählen Sie Pt1000-Sensoren zur Messung von Vor- und Rücklauftemperaturen aus.

Register 123: Auswahl "6": Pt1000 als Sensortyp P1.

Register 126: Auswahl "6": Pt1000 als Sensortyp P2.

Register 130: Auswahl "1": P1 für die Vorlauftemperatur und P2 für die Rücklauftemperatur.

Register 406: Werte für die Differenztemperatur auslesen.

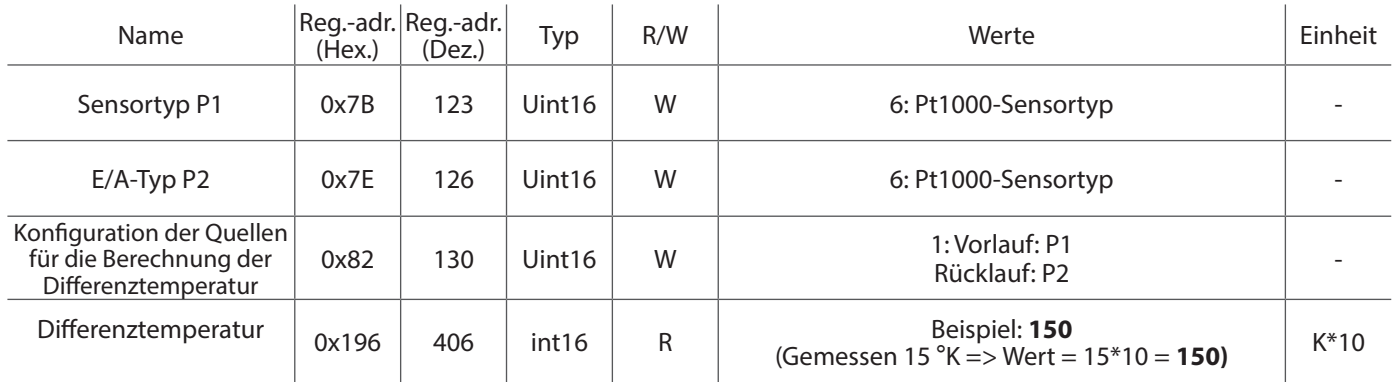

### Anwendungsbeispiel 6 ∙ Geschätzten Volumenstrom ablesen

**Beispiel:** Lesen Sie den geschätzten tatsächlichen Volumenstrom am ausgewählten Ventil Nr. 4 ab und regeln Sie den Volumenstrom von 0 bis 100 %. Das Ventil ist auf 3,0 voreingestellt und ermöglicht einen maximalen Volumenstrom von etwa 1000 l/h. Siehe Technote zu OPTIMA Compact.

Register 113: Passen Sie den maximalen Volumenstrom an die manuelle Voreinstellung an. Z. B. 1.000 l/h. Register 400: Das Eingangssignal kann durch das Eingangssignal des GLT-Controllers von 0 -100 % variieren. Z. B. 3000 (30 %). Register 402: Geschätzter Volumenstrom des Stellantriebs mit Verwendung des maximalen Volumenstroms aus Register 113.

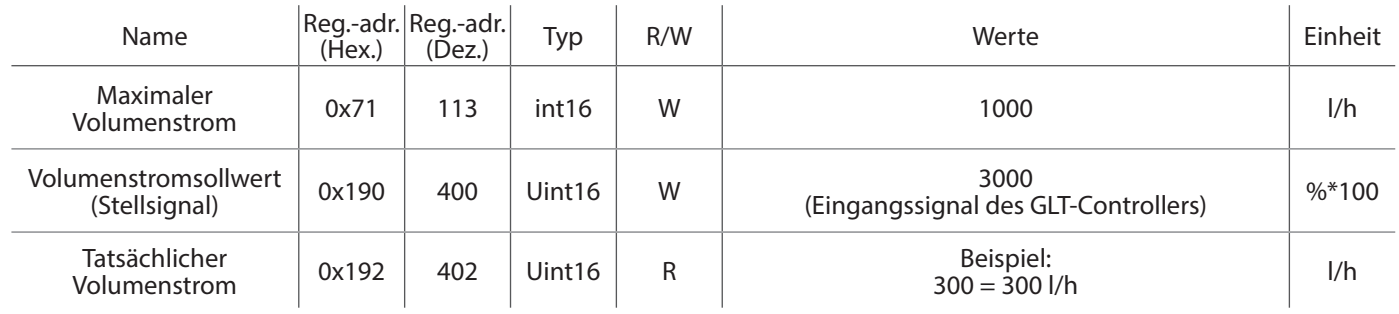

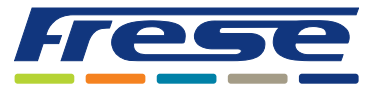

Energy-Series, DN10-DN80 (DN100 Ultra) Modbus – Integrationsanleitung

### Anwendungsbeispiel 7 ∙ Geschätzte Leistung ablesen

**Beispiel:** Lesen Sie die geschätzte Leistungsabgabe am Endgerät ab. Dazu sind Ablesewerte zu der Rücklauf- und Vorlauftemperatur erforderlich, die in diesem Fall von zwei am Stellantrieb angebrachten Pt1000-Sensoren stammen.

Register 123: Auswahl "6": Pt1000 als Sensortyp P1.

Register 126: Auswahl "6": Pt1000 als Sensortyp P2.

Register 130: Auswahl "1": P1 für die Vorlauftemperatur und P2 für die Rücklauftemperatur.

Register 400: Das Eingangssignal kann durch das Eingangssignal des GLT-Controllers von 0 bis 100 % variieren. Z. B. 6000 (60 %). Register 410: Tatsächliche Wärmeleistung, berechnet aus Differenztemperatur, geschätztem Volumenstrom und mittlerer Energiekonstante.

*Im folgenden Beispiel wurde das Ventil Nr. 4 auf 3,0* ≈ *1000 l/h max. eingestellt und am Endgerät werden 15 °K abgelesen.* 

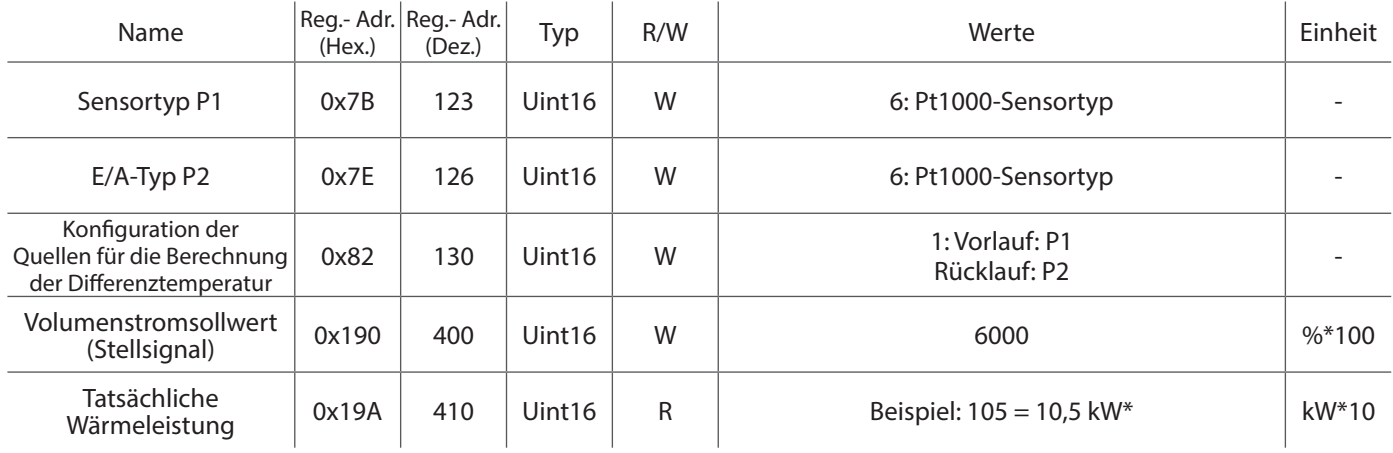

\*Wärmeleistung: P = 4,2 \* (1000 \* 0,6 / 3600) \* 15 = 10,5 kW

### Anwendungsbeispiel 8 ∙ Steuerung der Mindest-Delta-T

#### **Beispiel:** Regelung der Mindest-Differenztemperatur (Delta T) am Endgerät.

In diesem Beispiel begrenzt der Stellantrieb den Volumenstrom, wenn die tatsächlich gemessene Delta T niedriger ist als die in Register 316 festgelegte Mindest-Delta T. Wenn die aktuelle Delta T den Vorgaben entspricht, wird der Volumenstrom vollständig über Register 400 (GLT-Wert) gesteuert.

Register 123: Auswahl "6": Pt1000 als Sensortyp P1.

Register 126: Auswahl "6": Pt1000 als Sensortyp P2.

Register 130: Auswahl "1": P1 für die Vorlauftemperatur und P2 für die Rücklauftemperatur.

Register 316: Mindest-Differenztemperatur.

Register 400: Das Eingangssignal kann durch das Eingangssignal des GLT-Controllers von 0 bis 100 % variieren. Z. B. 6000 (60 %).

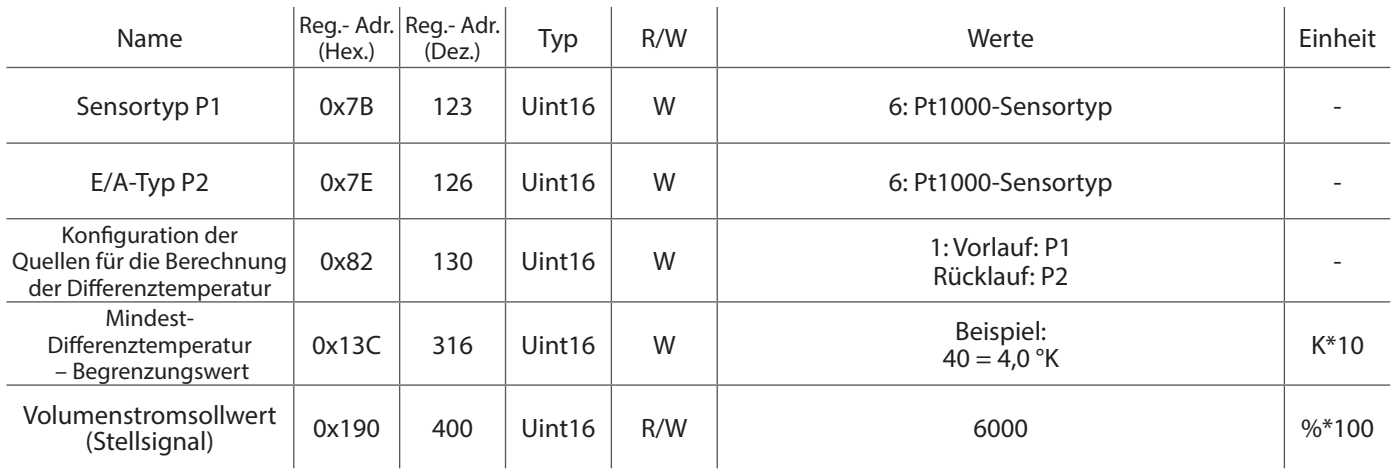

**Hinweis:** Wenn der Delta-T-Mindestsollwert zu hoch eingestellt ist, besteht die Gefahr eines Deadlocks im System. Ein Mindestvolumenstrom wird empfohlen, wenn der Delta-T-Algorithmus aktiv ist. Definieren Sie den Mindestvolumenstrom in Register 312, Z. B. 2000 (Mindestvolumenstrom 20 %).

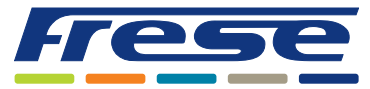

Energy-Series, DN10-DN80 (DN100 Ultra) Modbus – Integrationsanleitung

Anwendungsbeispiel 9 ∙ Betriebsart: Regelung nach Wärmeleistung

**Beispiel** Verwendung eines auf Wärmeleistung basierenden Sollwerts und des eingebauten PI-Reglers des Controllers.

Register 200: Auswahl "7": Steuerung nach Wärmeleistung.

Register 301: Einstellung "65": Wärmeleistungssollwert. Z. B. 65 (6,5 kW).

Register 310: Einstellung "135": Gain-Konstante des PI-Reglers des Stellantriebs. Z. B. 135 (13.5).

Register 311: Einstellung "600": Zeitkonstante des PI-Reglers des Stellantriebs. Z. B. 600 (60 Sek.).

Register 410: Ablesen der aktuellen Wärmeleistung.

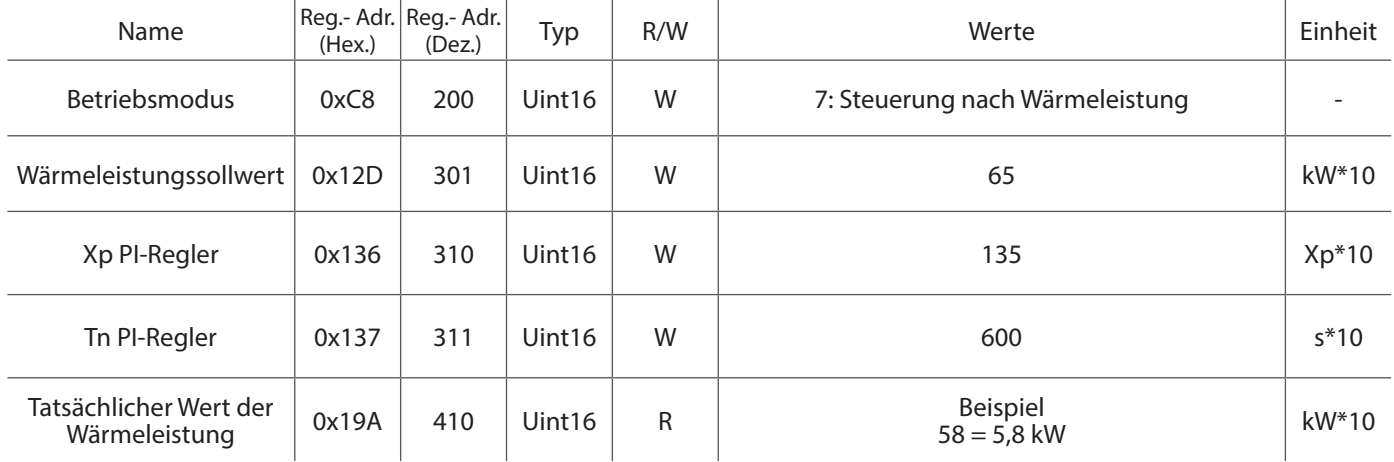

Anwendungsbeispiel 10 ∙ Betriebsart: Regelung nach Rücklauftemperatur

**Beispiel:** Verwendung eines Rücklauftemperatur-Sollwerts und des integrierten PI-Reglers des Controllers mit 1 Pt1000- Sensor.

Register 123: Auswahl "6": Pt1000-Sensor als Sensortyp P1.

Register 130: Auswahl "5": P1 für die Rücklauftemperatur.

Register 200: Auswahl "8": Regelung nach Rücklauftemperatur.

Register 302: Einstellung "350": Rücklauftemperatur-Sollwert. Z. B. 350 (35 °C).

Register 310: Einstellung "135": Gain-Konstante des PI-Reglers des Stellantriebs. Z. B. 135 (13.5).

Register 311: Einstellung "600": Zeitkonstante des PI-Reglers des Stellantriebs. Z. B. 600 (60 Sek.).

Register 405: Ablesen der aktuellen Rücklauftemperatur.

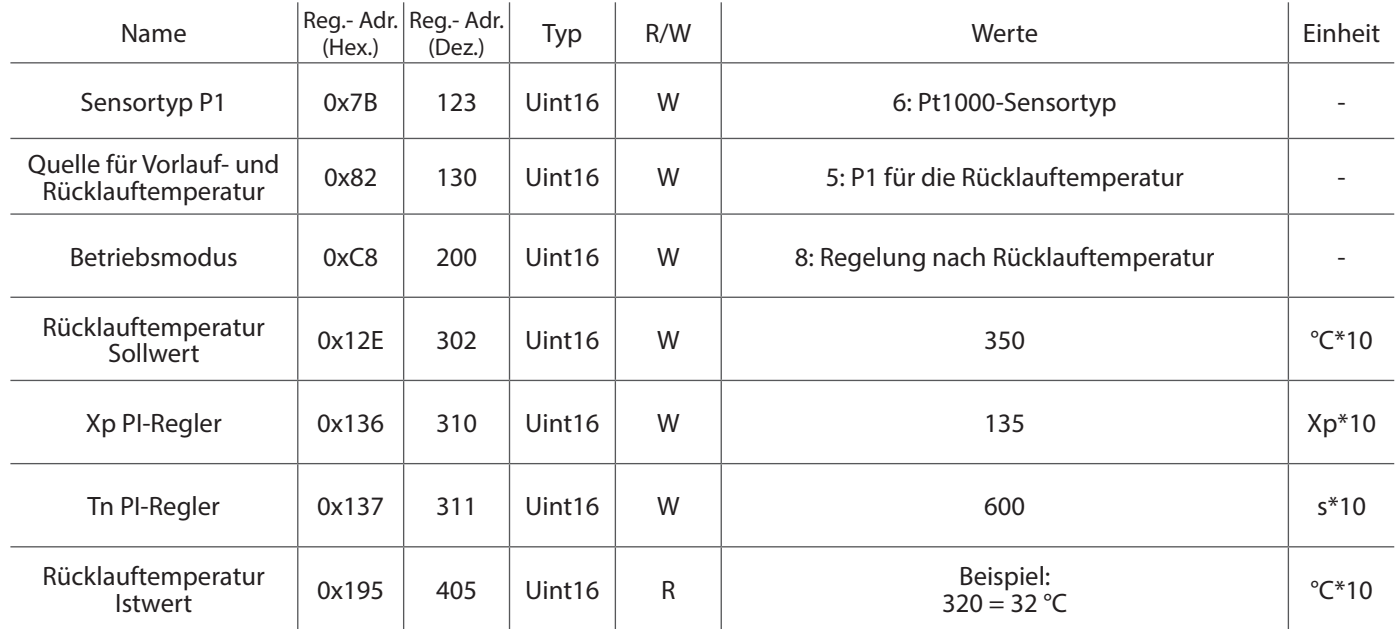

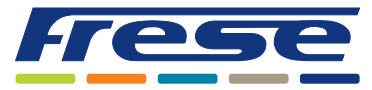

Energy-Series, DN10-DN80 (DN100 Ultra) Modbus – Integrationsanleitung

Anwendungsbeispiel 11 ∙Begrenzung der Leistungsabgabe

**Beispiel** Begrenzung der maximalen Wärmeleistung im Endgerät.

Register 123: Auswahl "6": Pt1000 als Sensortyp P1.

Register 126: Auswahl "6": Pt1000 als Sensortyp P2.

Register 130: Auswahl "1": P1 für die Vorlauftemperatur und P2 für die Rücklauftemperatur.

Register 314: Auswahl "85": Maximaler Wert der Wärmeleistungsbegrenzung. 0 in diesem Register schaltet die Funktion aus. Z. B. 85 (8,5 kW).

Register 400: Das Eingangssignal kann durch das Eingangssignal des GLT-Controllers von 0 bis 100 % variieren. Z. B. 6000 (60 %).

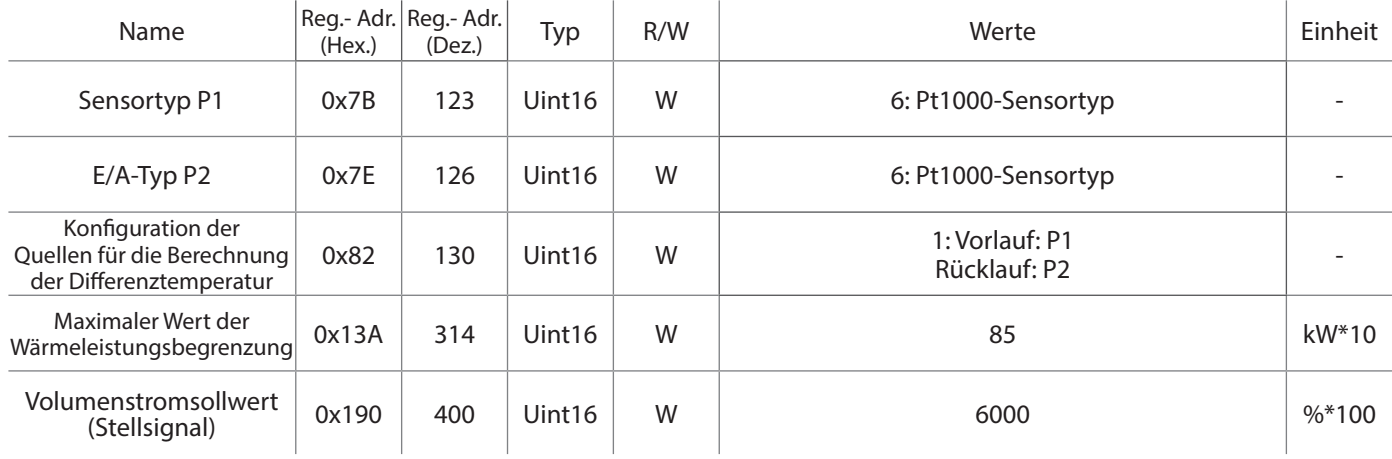

### Anwendungsbeispiel 12 ∙ Steuerung der Mindest-DT und Begrenzung der Ausgangsleistung

**Beispiel** Kontrolle der Mindest-DT und Begrenzung der Ausgangsleistung am Endgerät. **Hinweis:** Erweitertes Setup – Gehen Sie vorsichtig vor, um keine Deadlocks zu erzeugen.

Register 123: Auswahl "6": Pt1000 als Sensortyp P1.

Register 126: Auswahl "6": Pt1000 als Sensortyp P2.

Register 130: Auswahl "1": P1 für die Vorlauftemperatur und P2 für die Rücklauftemperatur.

Register 316: Auswahl "40": Mindest-Differenztemperatur. Z. B. 40. (4,0 °K)

Register 314: Auswahl "85": Maximaler Wert der Wärmeleistungsbegrenzung. 0 in diesem Register schaltet die Funktion aus. Z. B. 85 (8,5 kW).

Register 400: Das Eingangssignal kann durch das Eingangssignal des GLT-Controllers von 0 bis 100 % variieren. Z. B. 6000 (60 %).

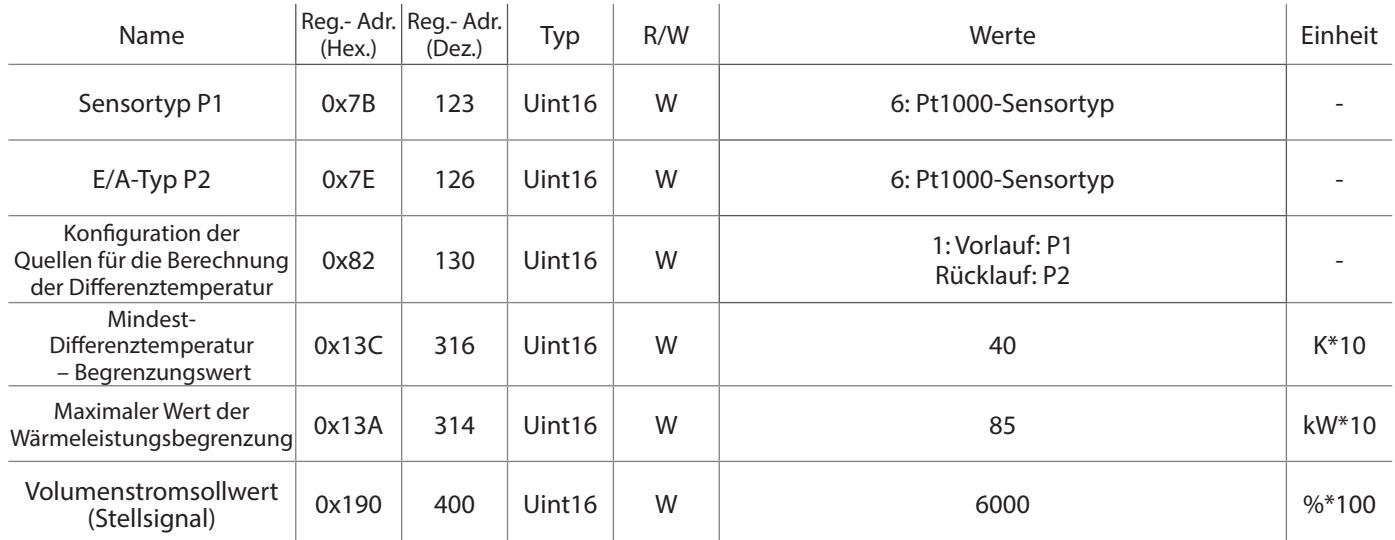

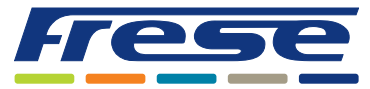

Energy-Series, DN10-DN80 (DN100 Ultra) Modbus – Integrationsanleitung

### Anwendungsbeispiel 13 ∙Spülung mit vollem Volumenstrom

**Beispiel:** Spülung mit vollem Volumenstrom für 60 Minuten, alle 14 Tage. In diesem Beispiel ist das Ventil während des Spülvorgangs für die in Register 137 definierte Zeit zu 100 % geöffnet und die Spülung wird nach der in Register 132 angegebenen Zeit (Stunden) wiederholt.

#### Register 132: Auswahl "336": Spülintervall in Stunden.

Register 137: Auswahl "60": Die Zeit, während der das Ventil vollständig geöffnet ist, in Minuten.

Register 319: Verbleibende Zeit bis zur Spülung (in Stunden) oder Ende der laufenden Spülung in Minuten.

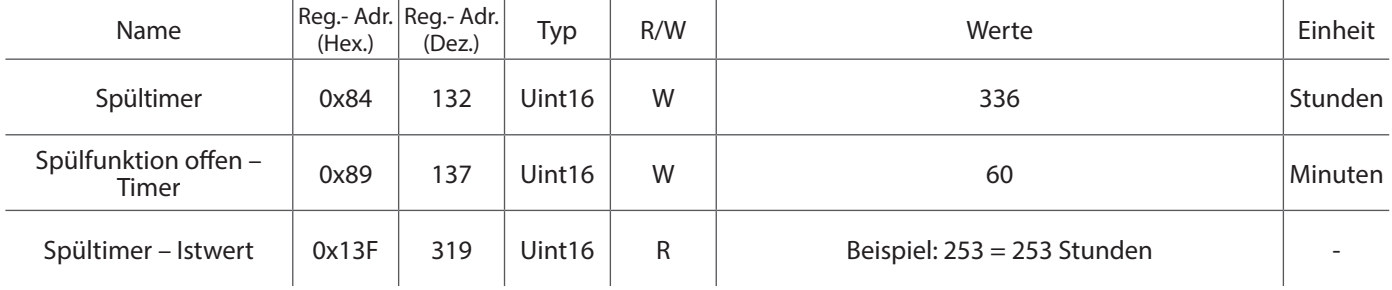

### Anwendungsbeispiel 14 ∙ Energiezähler

**Beispiel:** Messung des Energieverbrauchs

Register 123: Auswahl "6": Pt1000 als Sensortyp P1.

Register 126: Auswahl "6": Pt1000 als Sensortyp P2.

Register 130: Auswahl "1": P1 für die Vorlauftemperatur und P2 für die Rücklauftemperatur.

Register 101: RTC-Zeit (ohne Batteriepuffer) in Stunden. Z. B. 10 (10 Stunden).

Register 102: RTC-Zeit (ohne Batteriepuffer) in Minuten. Z. B. 00 (00 Minuten).

Register 325: Dauer des Energiezählers in Stunden seit dem letzten Reset/Überlauf.

Register 411: Energieverbrauch seit 00:00 – RTC muss so eingestellt sein, dass die Anzeige übereinstimmt.

Register 412: Energieverbrauch in den letzten 24 Stunden.

Register 416: Kontinuierlicher Energiezähler. 0 schreiben, um den Zähler zurückzusetzen.

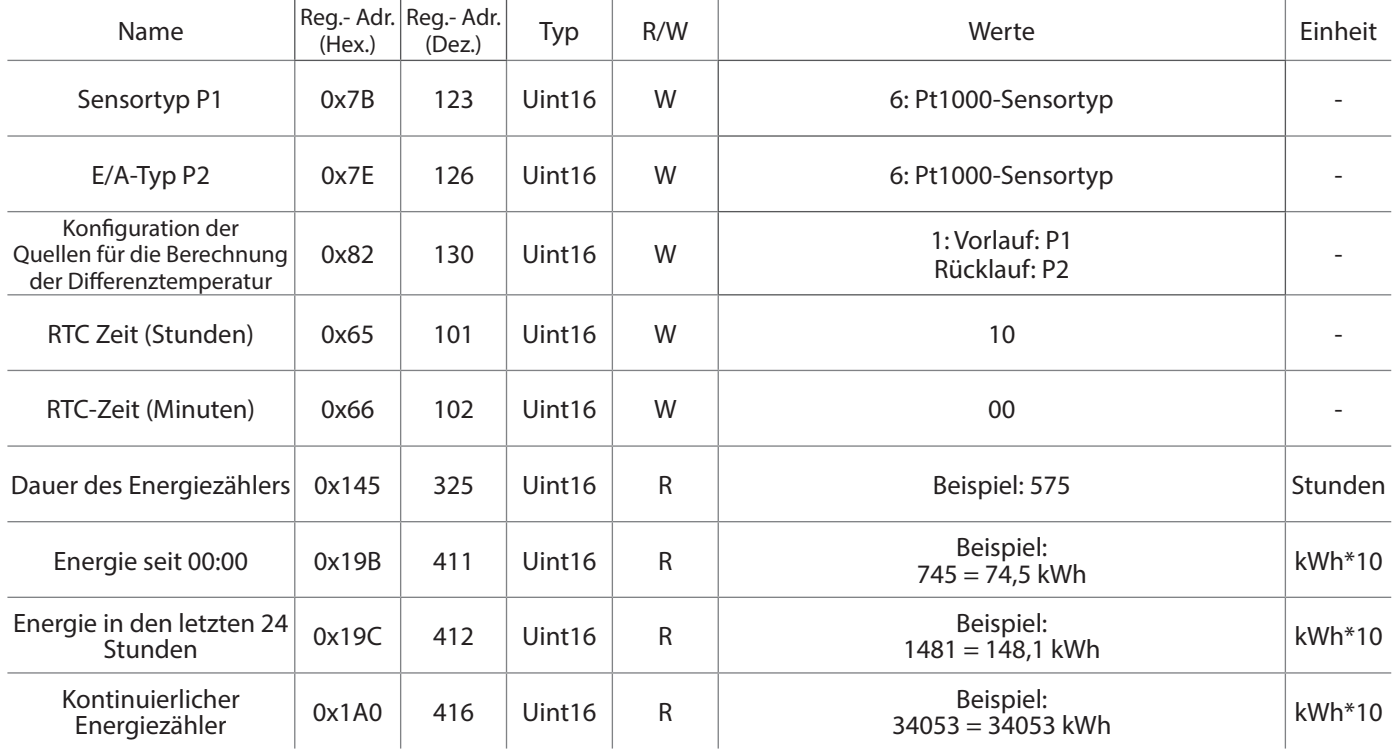

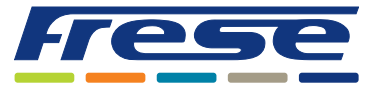

Energy-Series, DN10-DN80 (DN100 Ultra) Modbus – Integrationsanleitung

### Anwendungsbeispiel 15 ∙ Status-Register **Beispiel:** Überwachung von Systemstatusregistern.

Modbus-Register 318 gibt je nach Status einen maskierten HEX-Wert zurück.

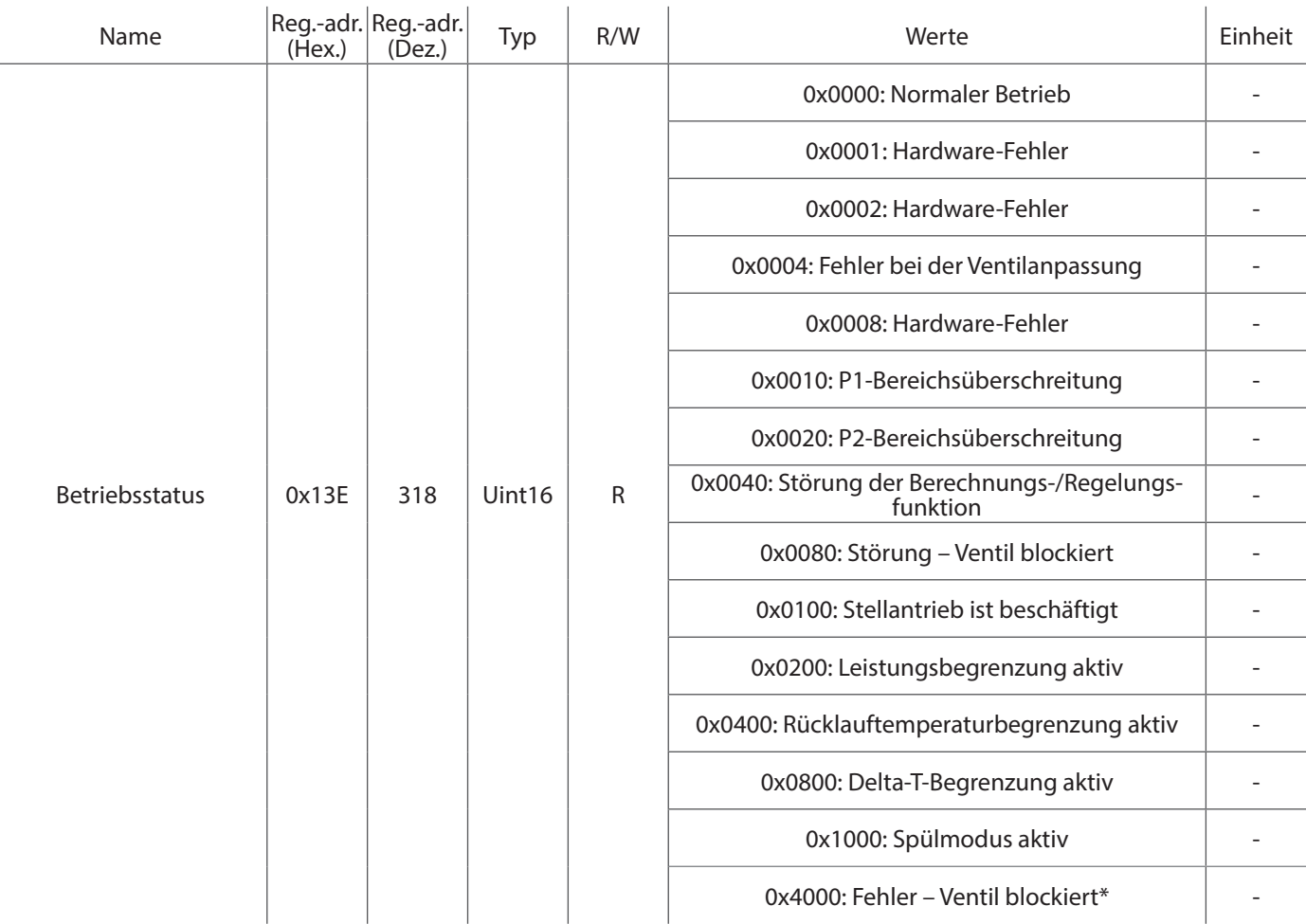

\* Bitte überprüfen Sie das Ventil manuell. Das Warnbit kann beispielsweise durch einen Leistungszyklus zurückgesetzt werden

### Anwendungsbeispiel 16 ∙ Heiz/Kühl Modus

**Beispiel:** Heizen, Kühlen oder Auto-Select können im Register ausgewählt werden .

#### Register 201: Ändern Sie den Heiz/Kühl Modus auf Kühlung

Die automatische Auswahl kann gewählt werden, damit der Stellantrieb erkennen kann, ob Kühlen oder Heizen wirksam ist. Der Auto-Select-Punkt liegt bei 25 °C für die Versorgung. Über 25 °C befindet sich der Stellantrieb im Heizbetrieb, unter 25 °C befindet sich der Stellantrieb im Kühlbetrieb..

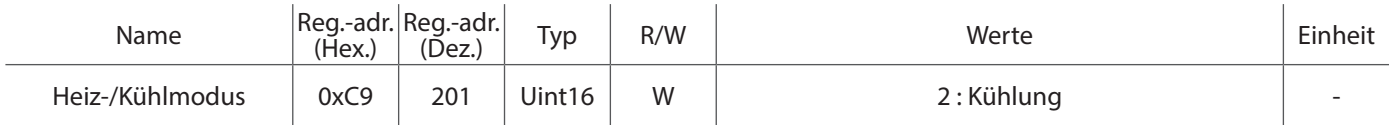

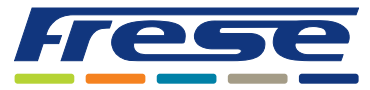

Energy-Series, DN10-DN80 (DN100 Ultra) Modbus – Integrationsanleitung

### Anwendungsbeispiel 17 ∙ Analoge 0–10-V-Steuerung, mit DT-Messung

**Beispiel:** Nutzung von P1 für die analoge 0–10-V-Steuerung sowie von Modbus für Statusinformationen an die GLT. In der Werkseinstellung ist der Stellantrieb für die analoge Steuerung über den Analogeingang P1 konfiguriert. Z. B. 10 V an P1 ergibt ein zu 100 % geöffnetes Ventil.

Register 123: Einstellung "2": Ergibt einen 0-10-V-Eingang Register 200: Einstellung "10": Steuerung über 0-10 V P1. Register 130: Einstellung "6": Versorgung: Bus-Wert, Rücklauf: P2"

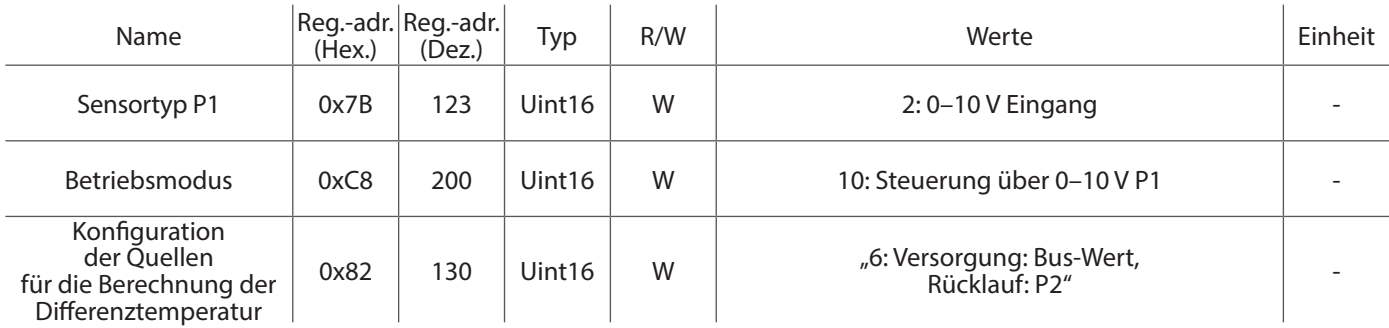

### Anwendungsbeispiel 18 ∙ Analoge 0–10-V-Steuerung & Rücklauftemperaturbegrenzung

**Beispiel:** Nutzung von P1 für die analoge 0–10-V-Steuerung, von P2 für die Rücklauftemperaturmessung sowie von Modbus für Statusinformationen an die GLT.

In der Werkseinstellung ist der Stellantrieb für die analoge Steuerung über den Analogeingang P1 konfiguriert. Z. B. 10 V an P1 ergibt ein zu 100 % geöffnetes Ventil.

Register 123: Einstellung "2": Ergibt einen 0-10-V-Eingang

Register 126: Auswahl "6": Pt1000 als Sensortyp P2

Register 200: Einstellung "10": Steuerung über 0-10 V P1.

Register 130: Einstellung "6": Versorgung: Bus-Wert, Rücklauf: P2"

Register 302: Einstellung "**300**": Begrenzt die Rücklauftemperatur auf einen festen Wert von 30,0 °C.

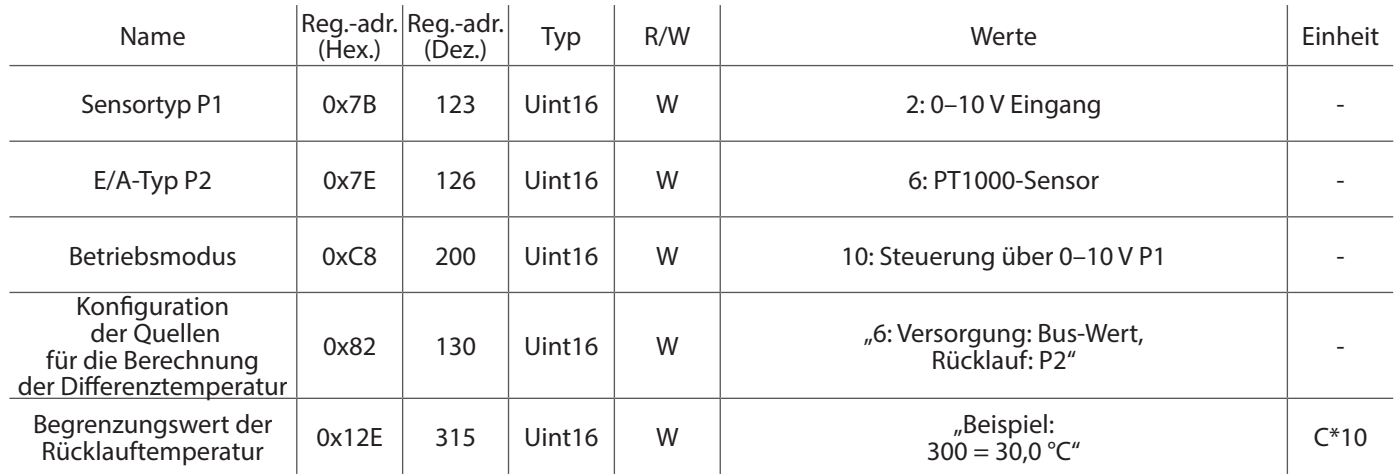

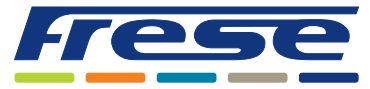

Energy-Series, DN10-DN80 (DN100 Ultra) Modbus – Integrationsanleitung

Anwendungsbeispiel 19 ∙ Steuerung der Raumtemperatur über Modbus mit DT-Begrenzung

**Beispiel:** Steuerung der Raumtemperatur über Modbus und DT-Begrenzung. Nutzung von P1 und P2 zur Messung der DT-Temperatur sowie von Modbus zur Steuerung der Raumtemperatur

Register 123: Auswahl "6": Pt1000 als Sensortyp P1.

Register 126: Auswahl "6": Pt1000 als Sensortyp P2.

Register 200: Einstellung "10": Steuerung auf der Basis der Raumtemperatur.

Register 131: Einstellung "0": Raumtemperaturquelle"

Register 403: Tatsächliche Raumtemperatur

Register 300: Einstellung "250": Stellt die Raumtemperatur auf 25,0 °C ein.

Register 130: Einstellung "6": Versorgung: Bus-Wert, Rücklauf: P2"

Register 316: Einstellung "200": Stellt die minimale Differenztemperatur auf 20,0 °C ein.

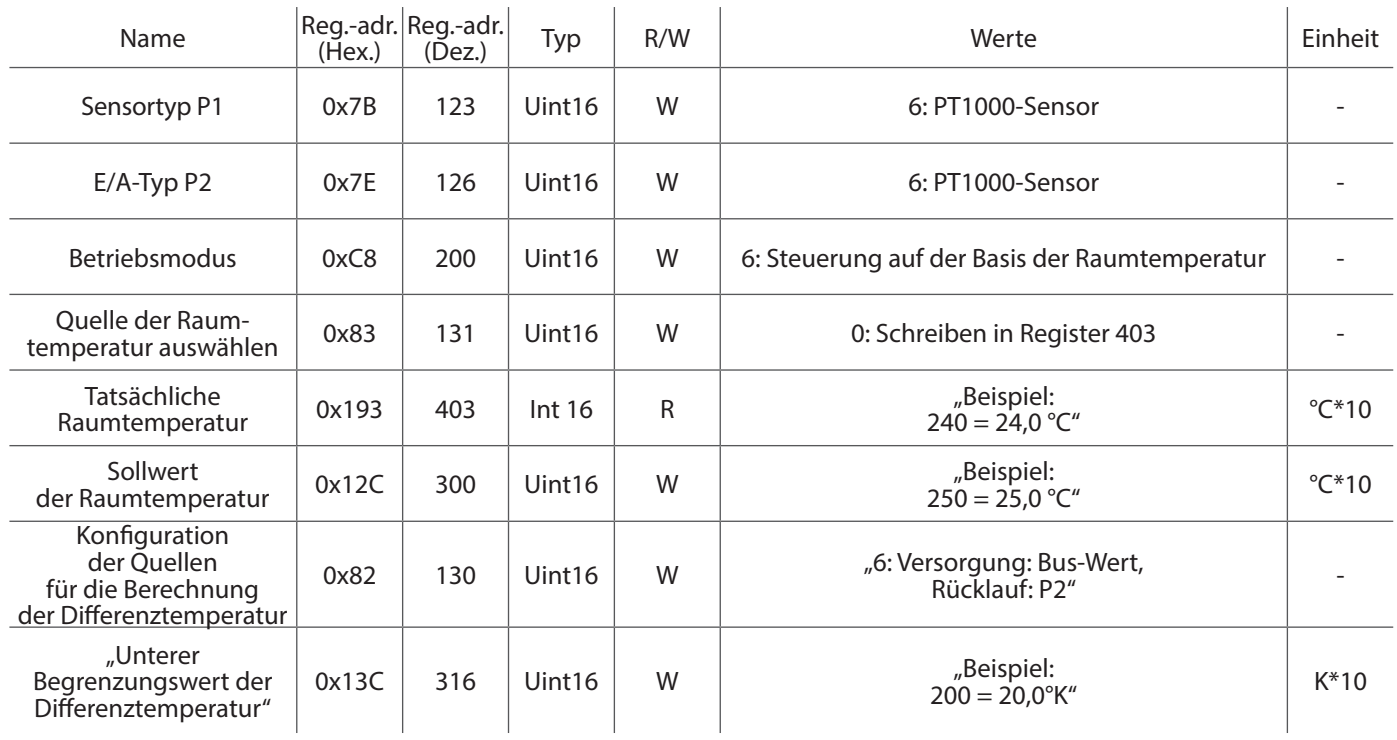

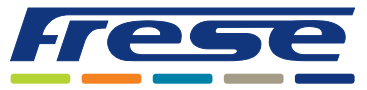

Energy-Series, DN10-DN80 (DN100 Ultra) Modbus – Integrationsanleitung

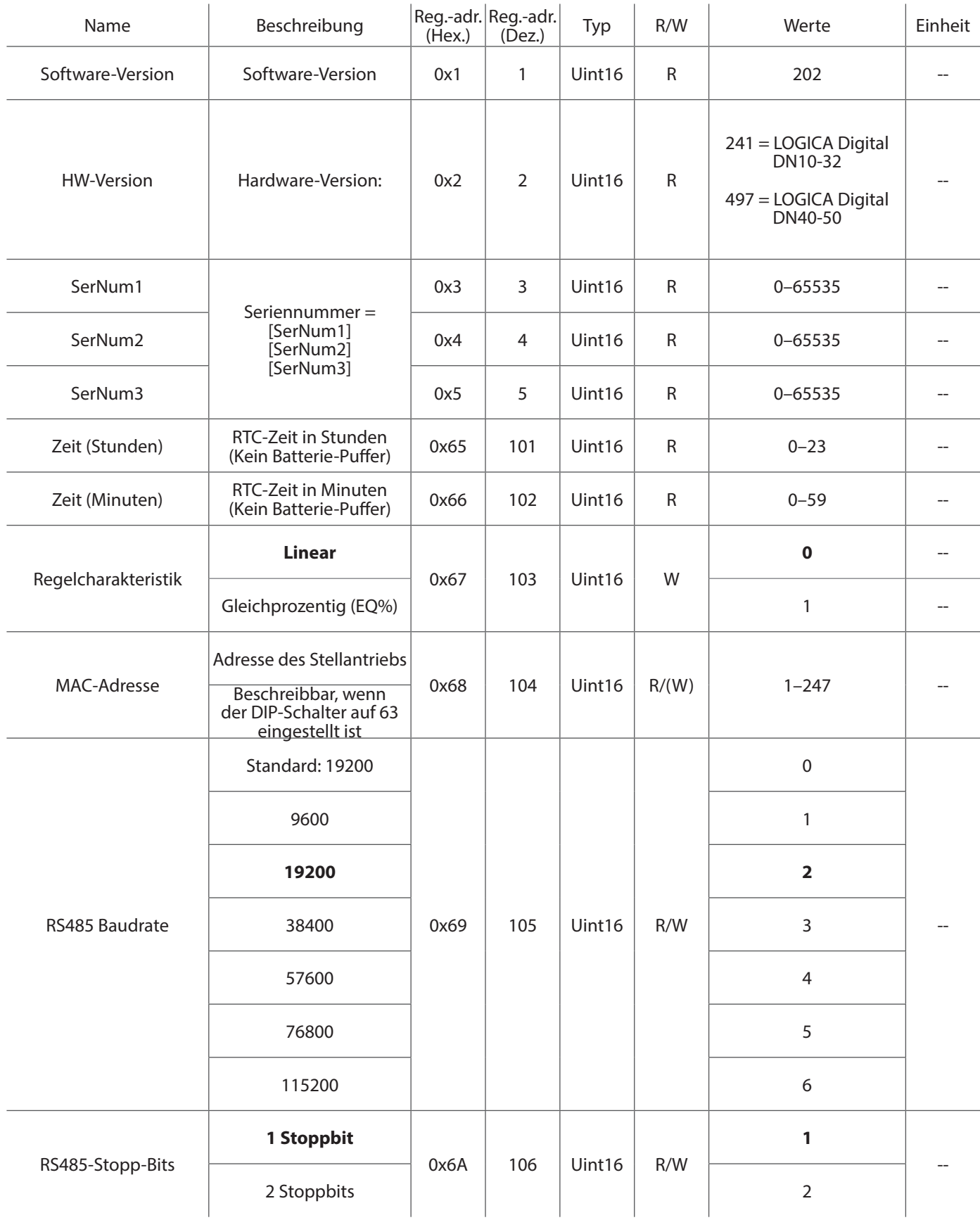

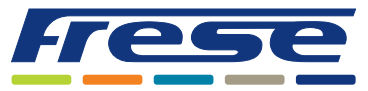

Energy-Series, DN10-DN80 (DN100 Ultra) Modbus – Integrationsanleitung

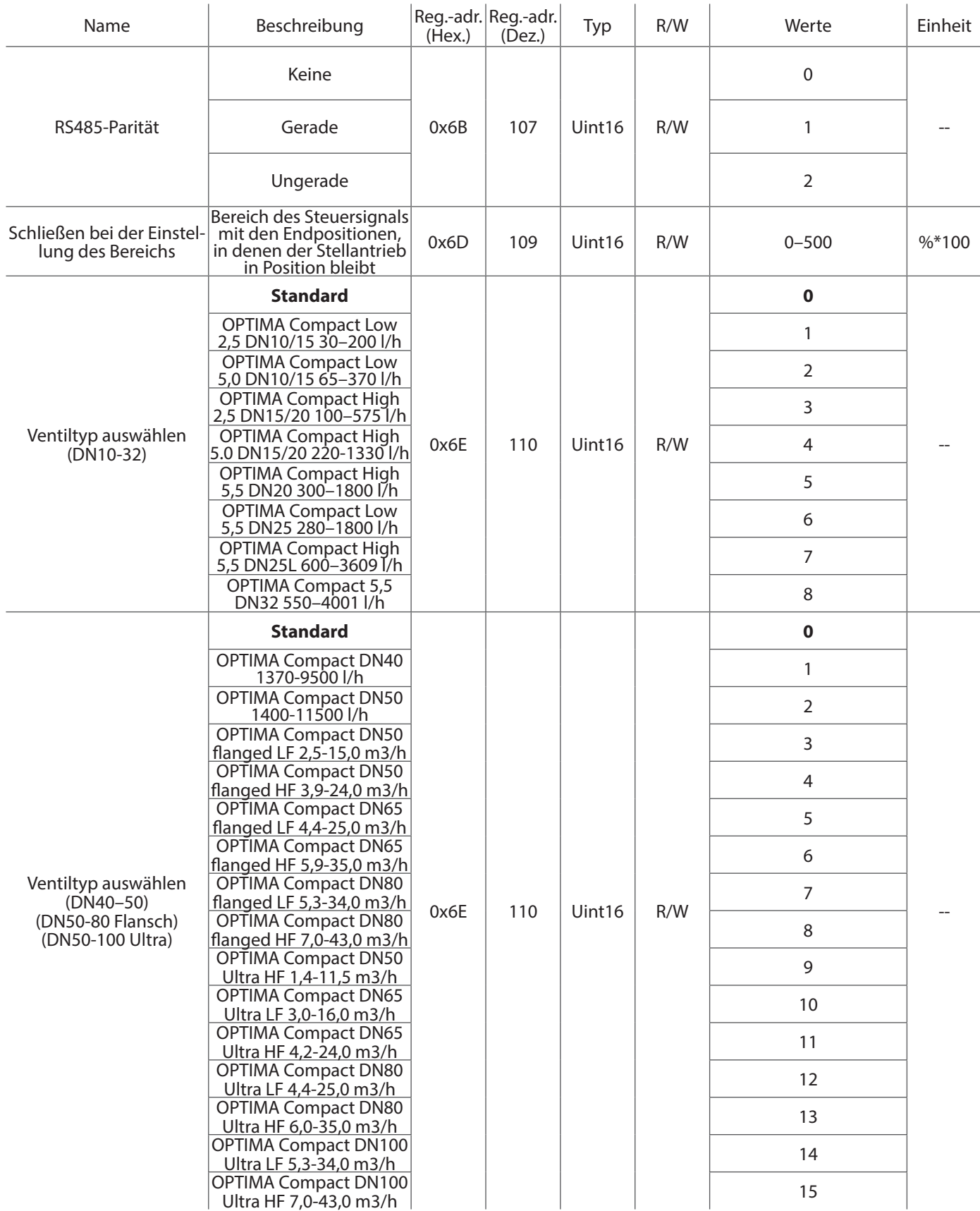

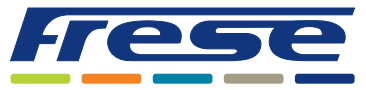

Energy-Series, DN10-DN80 (DN100 Ultra) Modbus – Integrationsanleitung

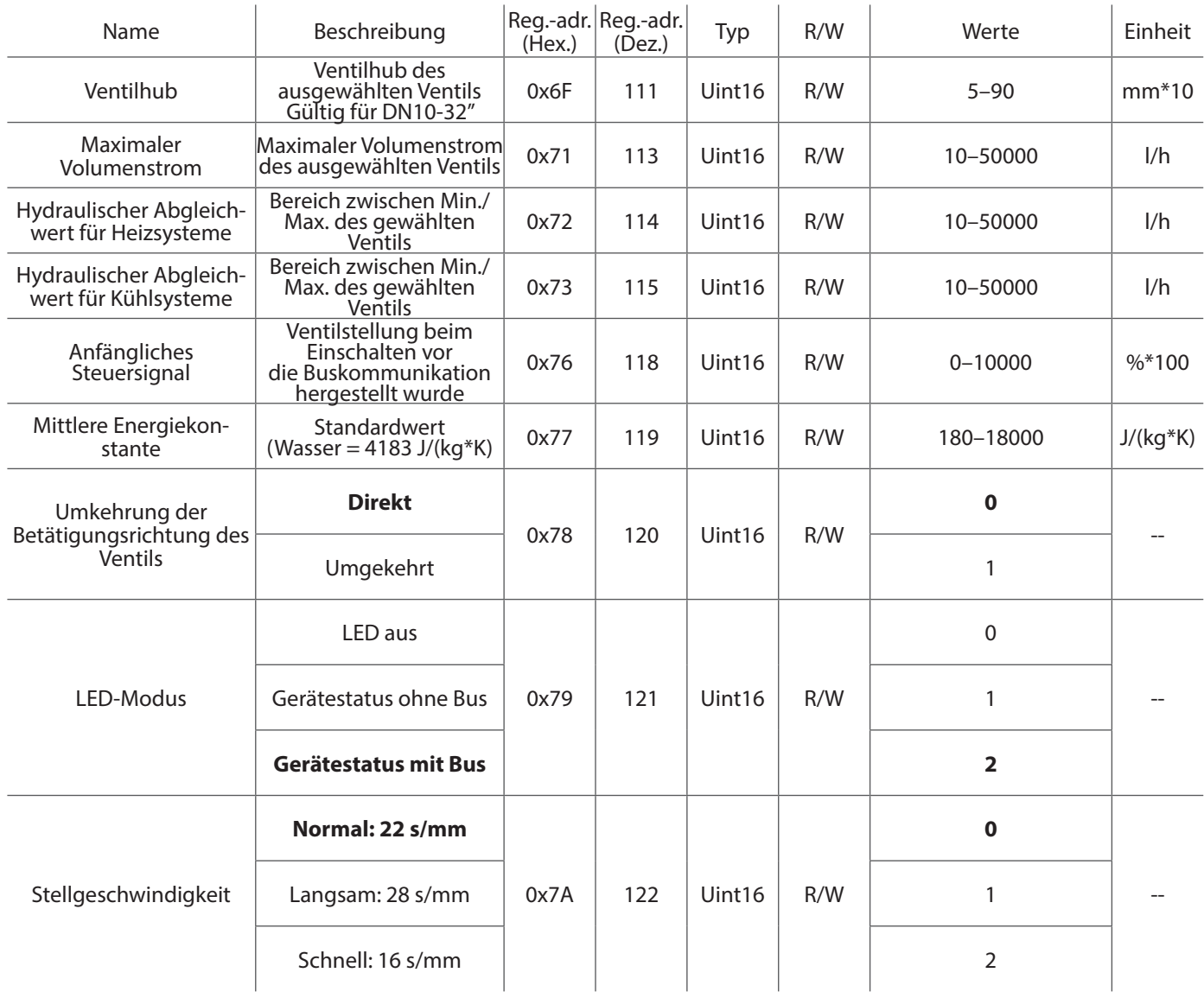

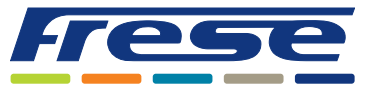

Energy-Series, DN10-DN80 (DN100 Ultra) Modbus – Integrationsanleitung

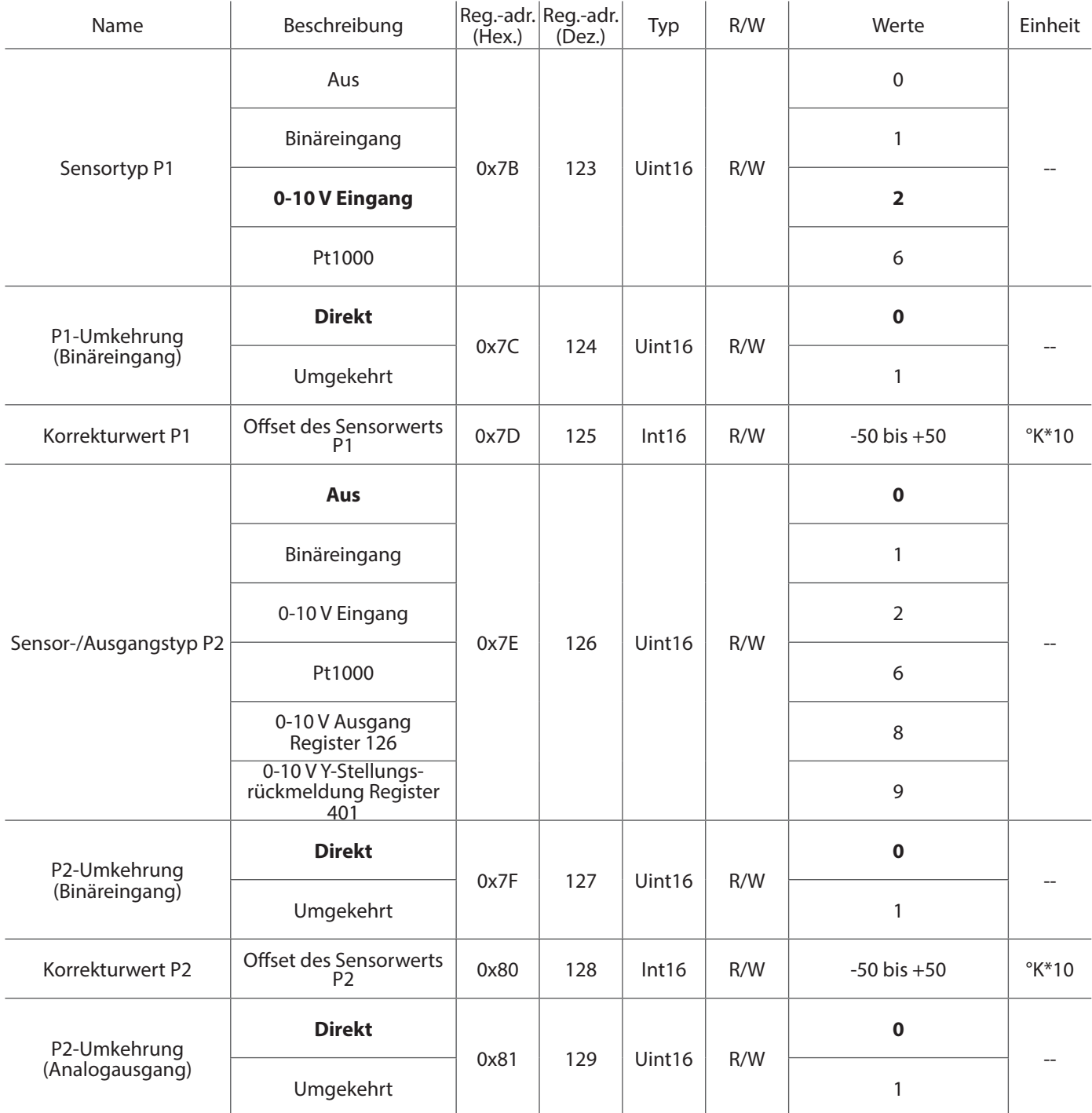

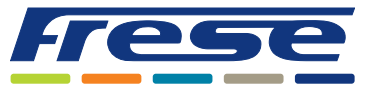

Energy-Series, DN10-DN80 (DN100 Ultra) Modbus – Integrationsanleitung

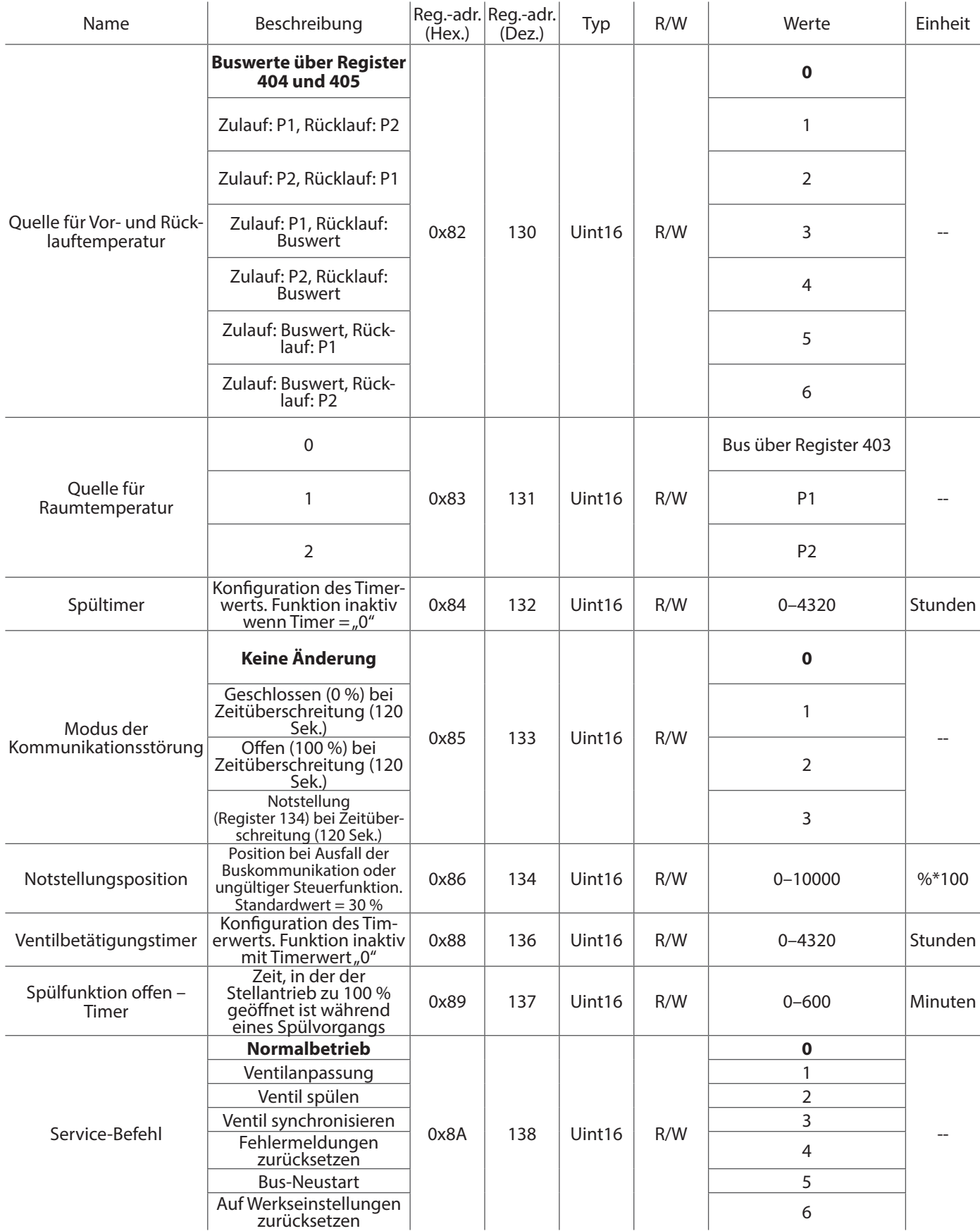

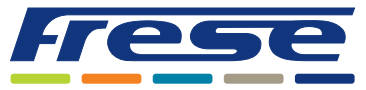

Energy-Series, DN10-DN80 (DN100 Ultra) Modbus – Integrationsanleitung

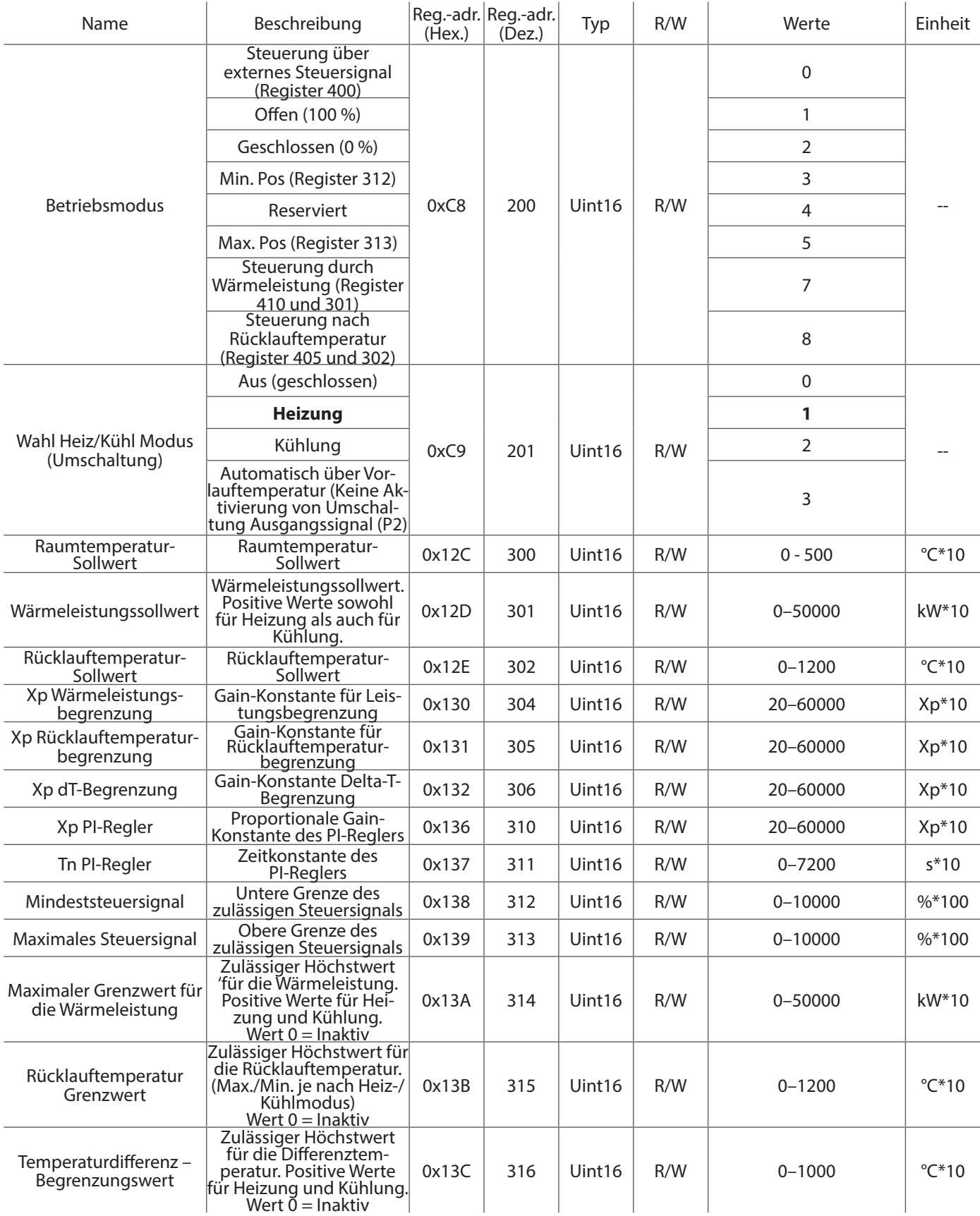

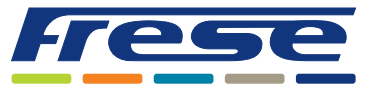

Energy-Series, DN10-DN80 (DN100 Ultra) Modbus – Integrationsanleitung

Registerliste - (Standardwerte sind in **FETT** markiert)

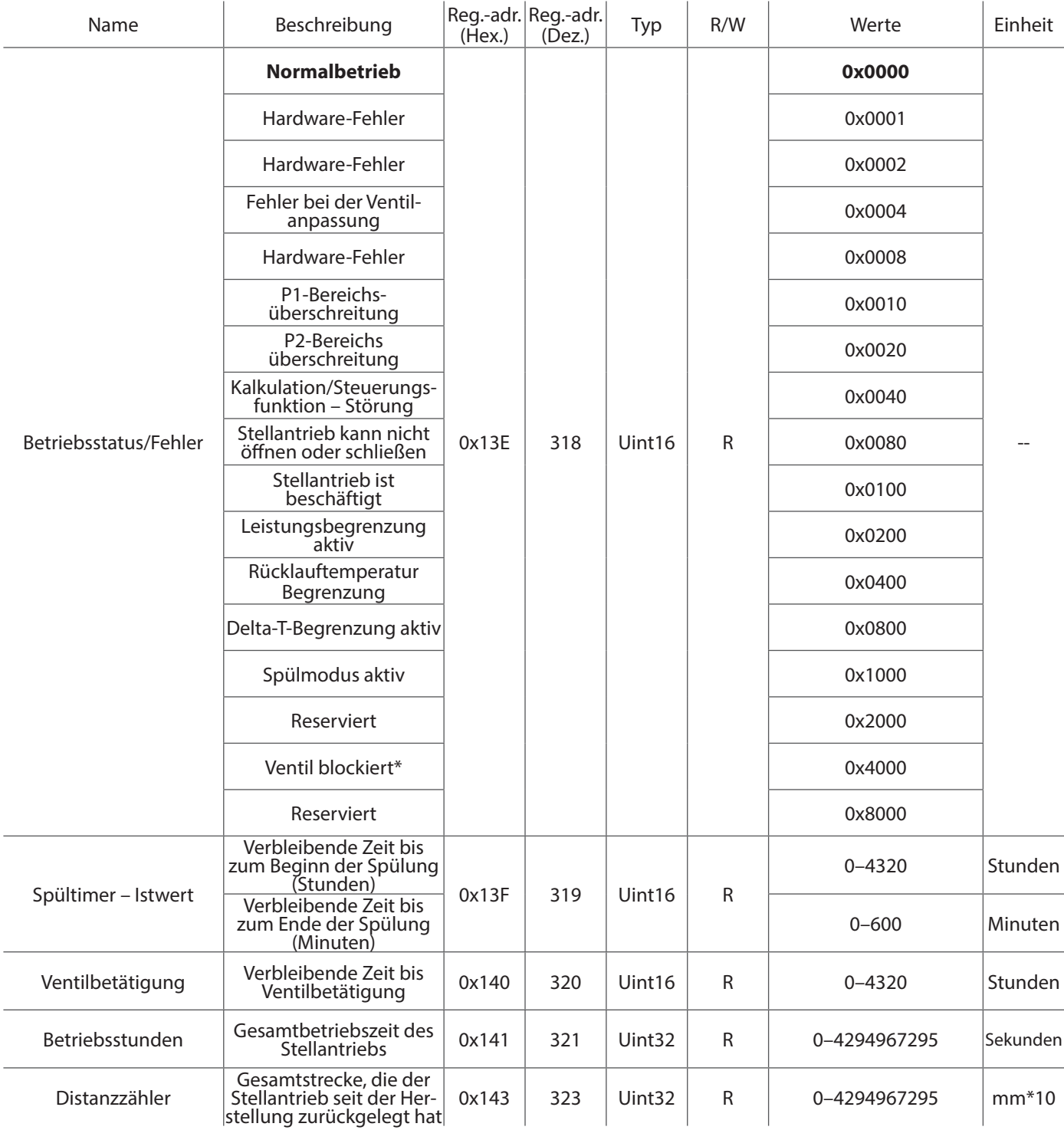

\* Überprüfen Sie Ventil und Stellantrieb auf einen mechanischen Fehler.

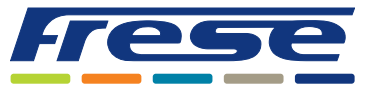

Energy-Series, DN10-DN80 (DN100 Ultra) Modbus – Integrationsanleitung

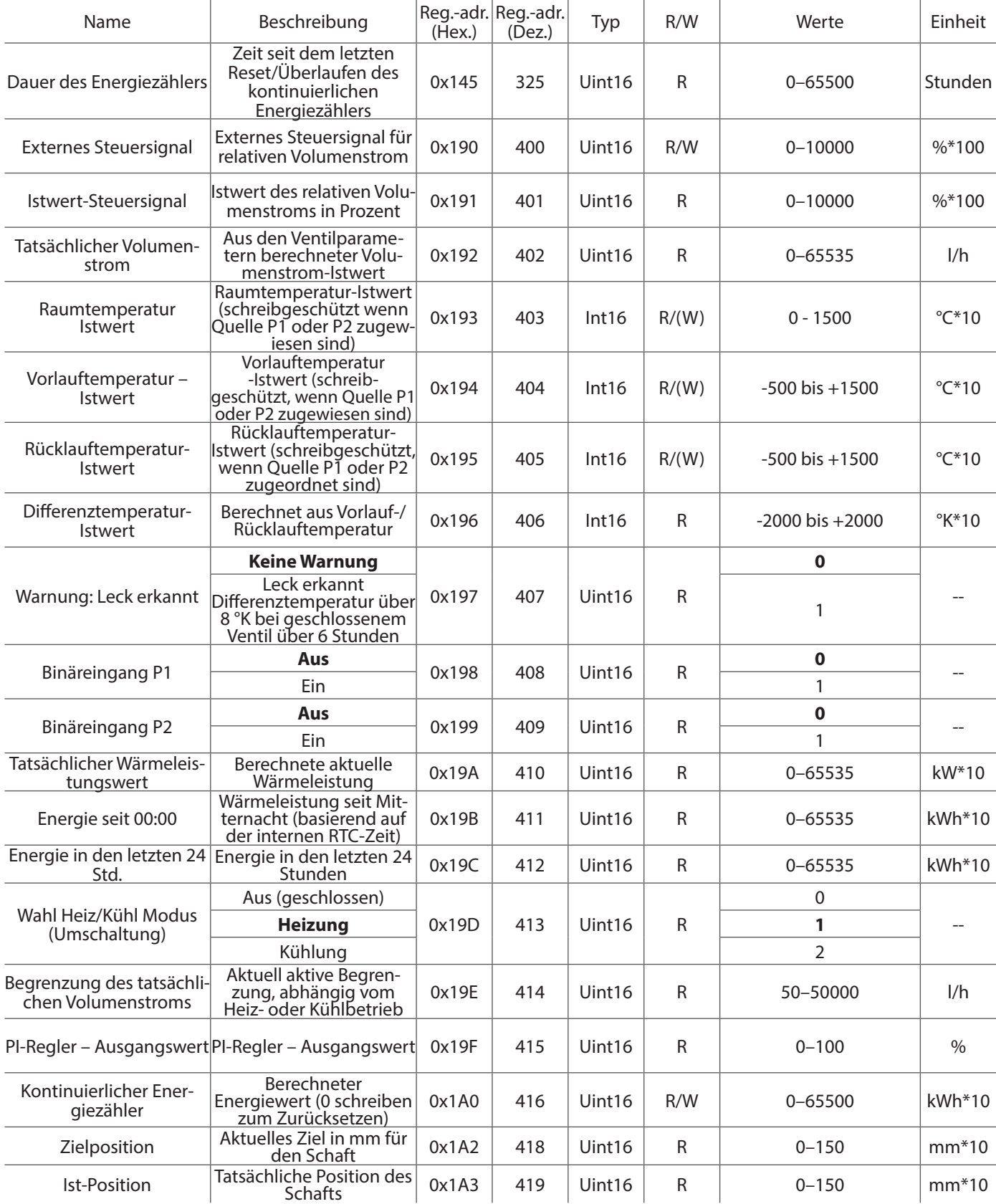

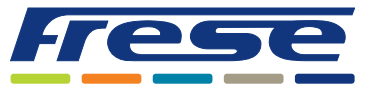

Energy-Series, DN10-DN80 (DN100 Ultra) Modbus – Integrationsanleitung

### Registerliste - (Standardwerte sind in **FETT** markiert)

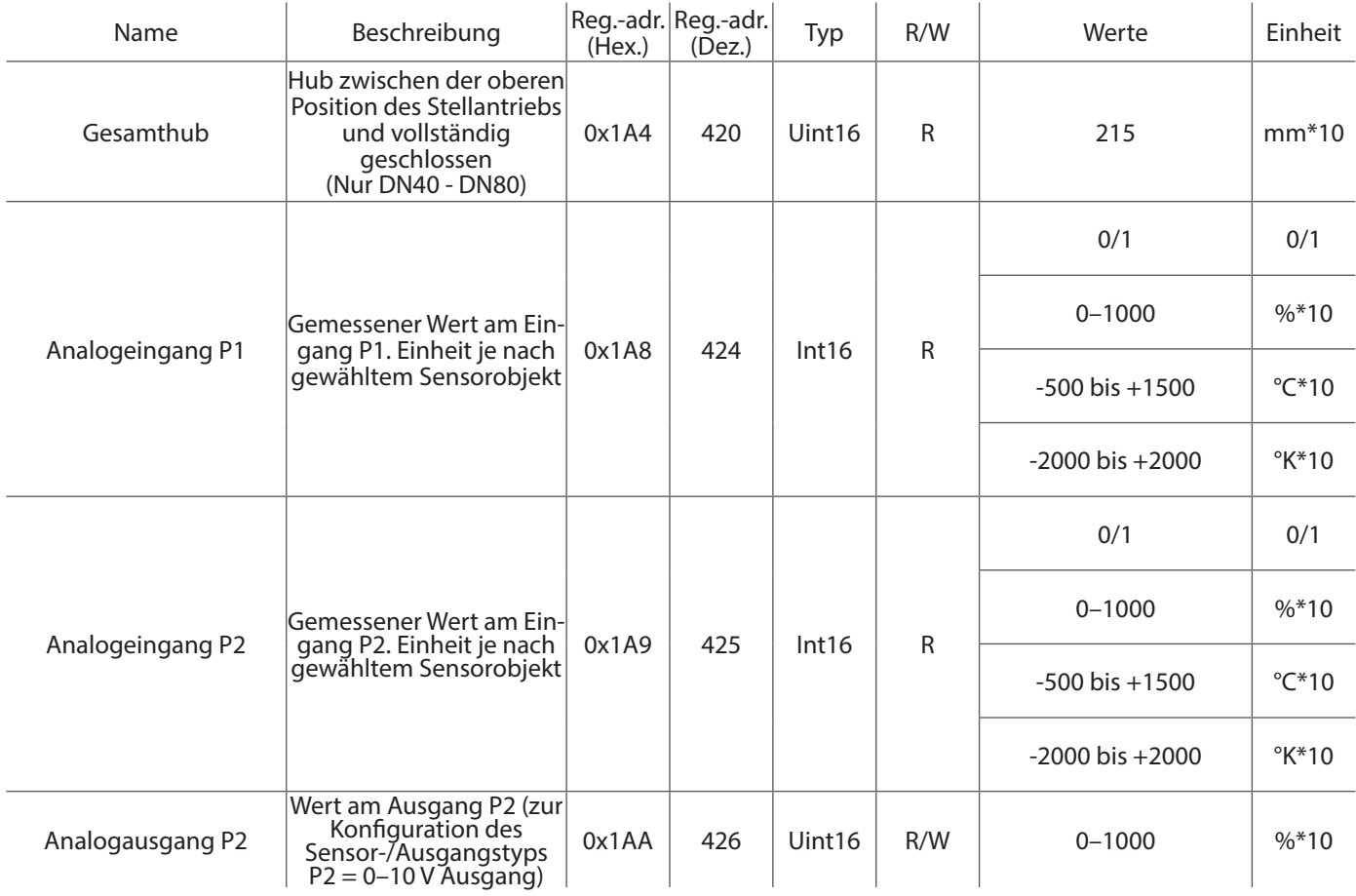

Frese Armaturen GmbH übernimmt keine Haftung für etwaige Fehler in Katalogen, Broschüren und anderen Drucksachen. Wir behalten uns das Recht vor, unsere Produkte ohne vorhergehende Ankündigung zu ändern. Dies gilt auch für bereits bestellte Produkte, sofern die bestehenden Spezifikationen durch die Änderung unbeeinflusst bleiben. Alle Warenzeichen in diesem Dokument sind Eigentum der Frese Armaturen GmbH. Alle Rechte vorbehalten.